# Manual de servicio de Dell™ Inspiron™ N4110

**Modelo reglamentario: P20G Tipo reglamentario: P20G001**

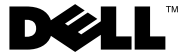

#### **Notas, precauciones y advertencias**

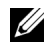

**NOTA:** Una NOTA proporciona información importante que le ayuda a utilizar el equipo de la mejor manera posible.

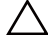

**PRECAUCIÓN: Un mensaje de PRECAUCIÓN indica la posibilidad de daños en el hardware o la pérdida de datos si no se siguen las instrucciones.**

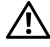

**ADVERTENCIA: Un mensaje de ADVERTENCIA indica el riesgo de daños materiales, lesiones o incluso la muerte.**

**Modelo reglamentario: P20G Tipo reglamentario: P20G001**

**2011-02 Rev. A00**

\_\_\_\_\_\_\_\_\_\_\_\_\_\_\_\_\_\_\_\_

**La información contenida en este documento puede modificarse sin aviso previo. © 2011 Dell Inc. Todos los derechos reservados.**

Marcas comerciales utilizadas en este texto: Dell™ y el logotipo de DELL e Inspiron™ son marcas comerciales de Dell Inc.; Microsoft®, Windows®*,* y el logotipo del botón de inicio de Windows son marcas comerciales o marcas comerciales registradas de Microsoft Corporation en Estados Unidos y otros países.

Queda estrictamente prohibida la reproducción de este material en cualquier forma sin la autorización por escrito de Dell Inc.

# **Contenido**

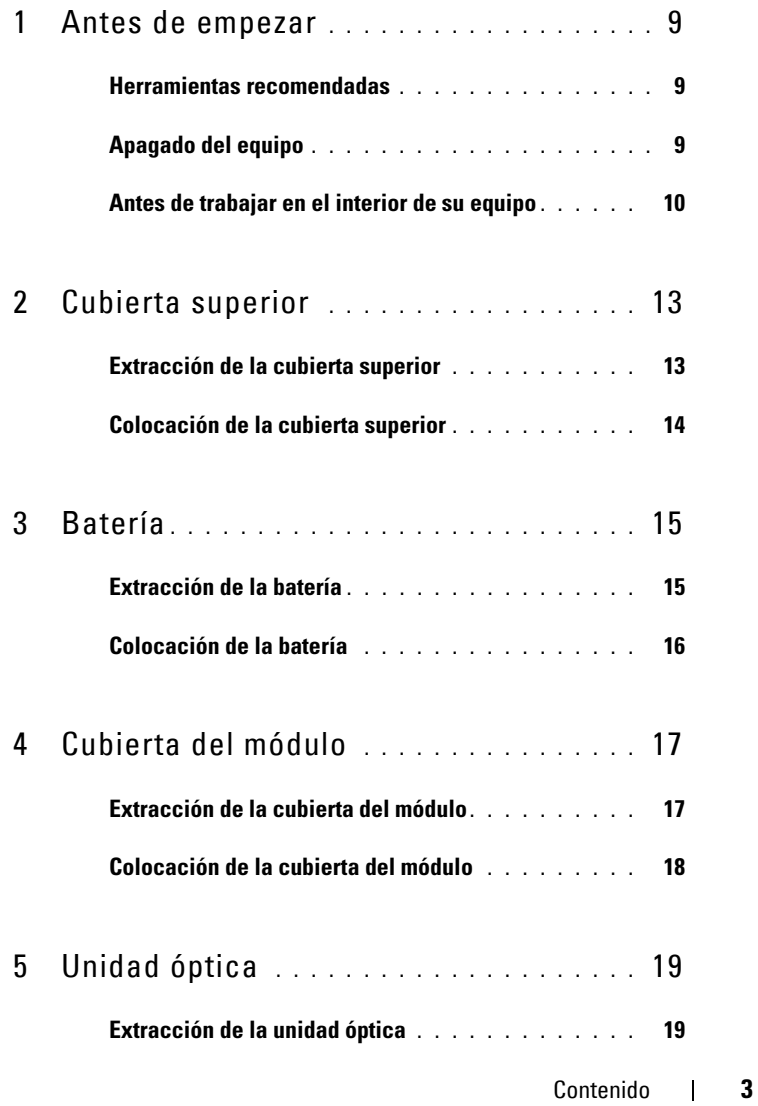

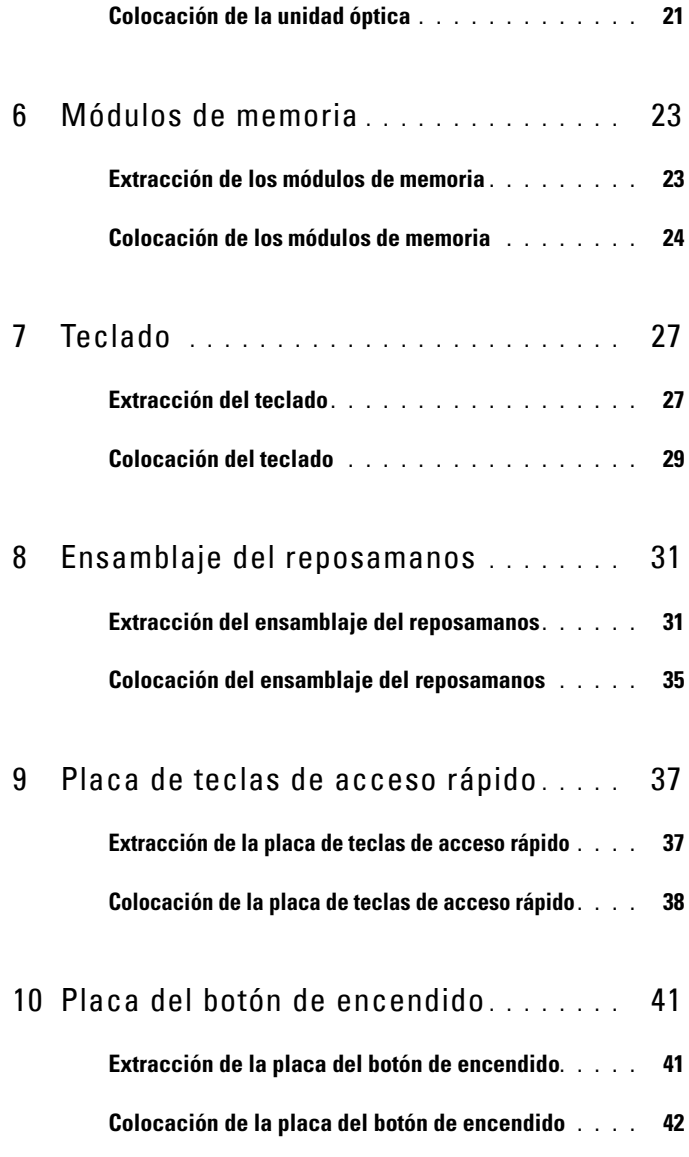

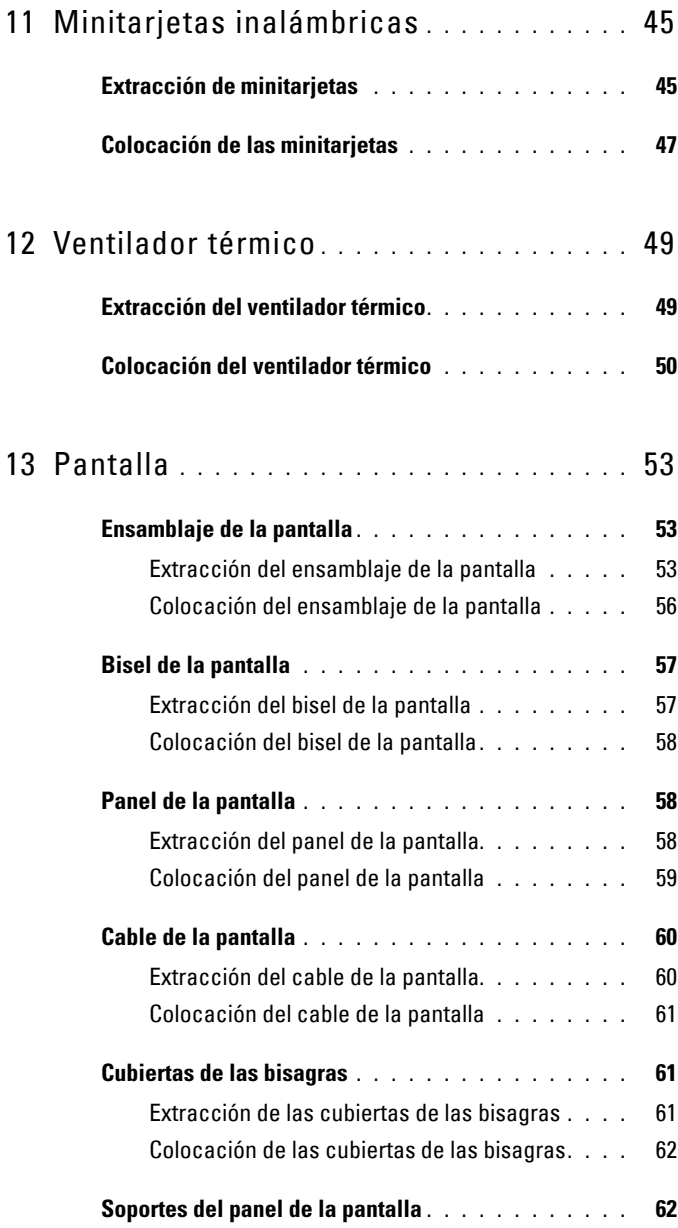

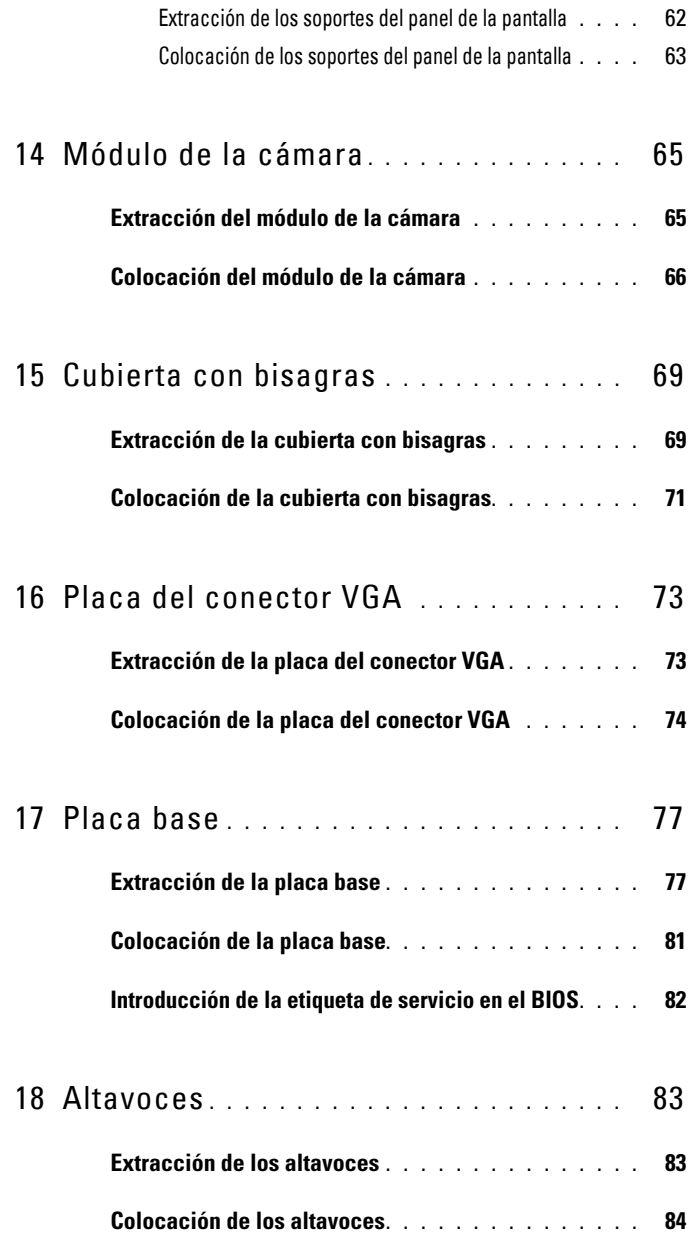

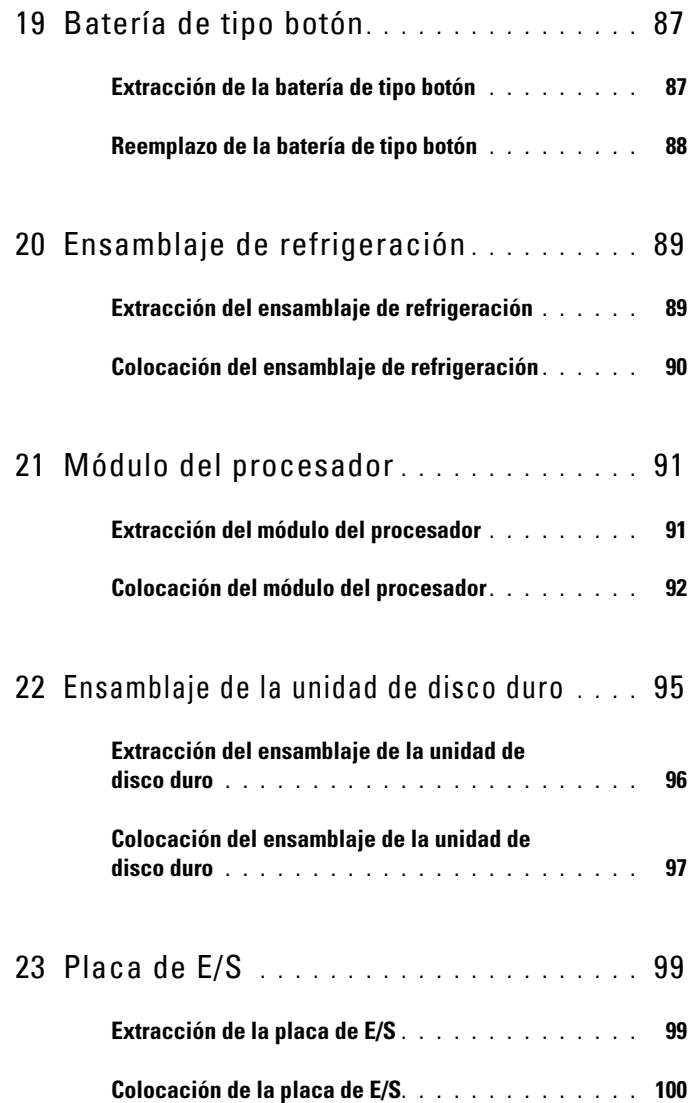

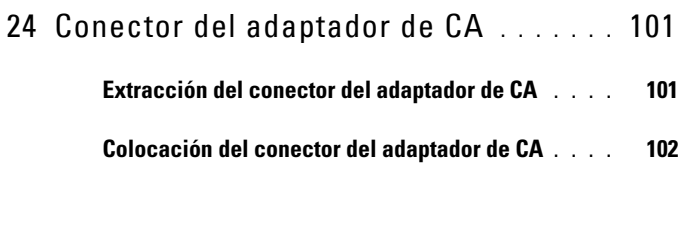

25 [Actualización del BIOS](#page-104-0) **. . . . . . . . . . . . .** 105

## <span id="page-8-3"></span><span id="page-8-0"></span>**Antes de empezar**

En este manual se describen los procedimientos para extraer e instalar componentes del equipo. A menos que se señale lo contrario, se supone que para cada procedimiento se cumplen las siguientes condiciones:

- Ha realizado los pasos descritos en ["Apagado del equipo" en la página 9](#page-8-2) y en ["Antes de trabajar en el interior de su equipo" en la página 10.](#page-9-0)
- Ha leído la información sobre seguridad que recibió con el equipo*.*
- Un componente se puede reemplazar o instalar (si se adquiere por separado) con el procedimiento de extracción en el orden inverso.

#### <span id="page-8-1"></span>**Herramientas recomendadas**

Para los procedimientos de este documento se pueden necesitar las siguientes herramientas:

- Un destornillador pequeño de punta plana
- Un destornillador Phillips
- Punta trazadora de plástico
- Programa de actualización ejecutable del BIOS disponible en **support.dell.com**

## <span id="page-8-2"></span>**Apagado del equipo**

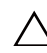

**PRECAUCIÓN: para evitar la pérdida de datos, guarde y cierre todos los archivos que tenga abiertos, y salga de todos los programas antes de apagar el equipo.**

- **1** Guarde y cierre todos los archivos abiertos y salga de todos los programas activos.
- **2** Haga clic en el botón Inicio  $\mathbf{F}$  y luego en **Apagar**.

El equipo se apaga una vez finalizado el proceso de cierre del sistema operativo.

**3** Asegúrese de que el equipo esté apagado. Si el equipo no se apagó automáticamente al cerrar el sistema operativo, mantenga presionado el botón de encendido hasta que se apague.

**1**

## <span id="page-9-0"></span>**Antes de trabajar en el interior de su equipo**

Aplique las siguientes pautas de seguridad para proteger el equipo contra posibles daños y para garantizar su seguridad personal.

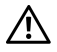

**AVISO: antes de trabajar en el interior del equipo, lea las instrucciones de seguridad que recibió con el envío. Para obtener información adicional sobre prácticas recomendadas de seguridad, visite la página de inicio sobre el cumplimiento de normativas en dell.com/regulatory\_compliance.**

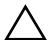

**PRECAUCIÓN: para evitar descargas electrostáticas, toque tierra mediante el uso de una muñequera de conexión a tierra o toque con frecuencia una superficie metálica que no esté pintada (por ejemplo, un conector del equipo).**

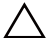

**PRECAUCIÓN: manipule los componentes y las tarjetas con cuidado. No toque los componentes o contactos de una tarjeta. Sostenga las tarjetas por los bordes o por el soporte metálico de montaje. Sujete los componentes, como por ejemplo un procesador, por los extremos, no por las patas.**

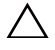

**PRECAUCIÓN: sólo un técnico certificado debe realizar reparaciones en el equipo. La garantía no cubre los daños ocasionados por reparaciones que Dell no haya autorizado.**

**PRECAUCIÓN: cuando desconecte un cable, tire del conector o de la lengüeta de extracción, y no del cable mismo. Algunos cables tienen conectores con lengüetas de bloqueo; si va a desconectar un cable de este tipo, presione antes estas lengüetas. Cuando separe conectores, manténgalos alineados para no doblar las patas de conexión. Además, antes de conectar un cable, asegúrese de que los dos conectores estén orientados y alineados correctamente.** 

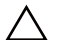

**PRECAUCIÓN: para evitar daños en el equipo, realice los pasos siguientes antes de comenzar a trabajar en su interior.** 

- **1** Asegúrese de que la superficie de trabajo sea llana y esté limpia para evitar que se raye la cubierta del equipo.
- **2** Apague el equipo (consulte ["Apagado del equipo" en la página 9](#page-8-2)) y todos los dispositivos conectados.

#### **PRECAUCIÓN: para desenchufar un cable de red, desconéctelo primero del equipo y después del dispositivo de red.**

- **3** Desconecte todos los cables telefónicos o de red del equipo.
- **4** Presione y expulse las tarjetas instaladas en el lector de tarjetas multimedia 8 en 1.
- **5** Desconecte el equipo y todos los dispositivos conectados de las tomas de alimentación eléctrica.
- **6** Desconecte todos los dispositivos conectados al equipo.
- **PRECAUCIÓN: para evitar daños en la placa base, extraiga la batería principal (consulte ["Extracción de la batería" en la página 15\)](#page-14-2) antes de manipular el interior del equipo.**
	- **7** Extraiga la batería (consulte ["Extracción de la batería" en la página 15\)](#page-14-2).
	- **8** Ponga el equipo boca arriba, abra la pantalla y, a continuación, pulse el botón de encendido para conectar a tierra la placa base.

## <span id="page-12-0"></span>**Cubierta superior**

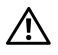

**AVISO: antes de trabajar en el interior del equipo, lea las instrucciones de seguridad que recibió con el envío. Para obtener información adicional sobre prácticas recomendadas de seguridad, visite la página de inicio sobre el cumplimiento de normativas en dell.com/regulatory\_compliance.**

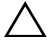

**PRECAUCIÓN: sólo un técnico certificado debe realizar reparaciones en el equipo. La garantía no cubre los daños ocasionados por reparaciones que Dell no haya autorizado.**

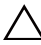

**PRECAUCIÓN: para evitar descargas electrostáticas, toque tierra mediante el uso de una muñequera de conexión a tierra o toque con frecuencia una superficie metálica que no esté pintada (por ejemplo, un conector del equipo).**

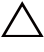

**PRECAUCIÓN: para evitar daños en la placa base, extraiga la batería principal (ver ["Extracción de la batería" en la página](#page-14-2) 15) antes de manipular el interior del equipo.**

## <span id="page-12-1"></span>**Extracción de la cubierta superior**

- **1** Siga las instrucciones de ["Antes de empezar" en la página 9](#page-8-3).
- **2** Mantenga presionado el botón de liberación que fija la cubierta superior a la cubierta posterior de la pantalla.
- **3** Deslice y levante la cubierta superior.

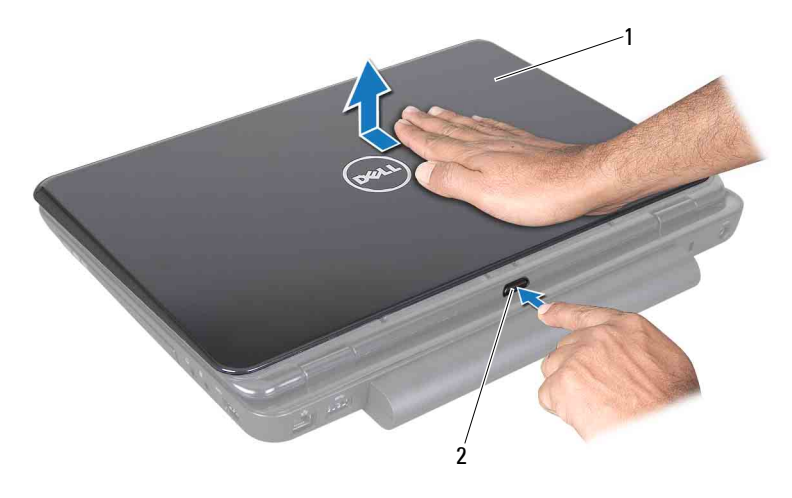

1 Cubierta superior 2 Botón de liberación

#### <span id="page-13-0"></span>**Colocación de la cubierta superior**

**1** Siga las instrucciones de ["Antes de empezar" en la página 9](#page-8-3).

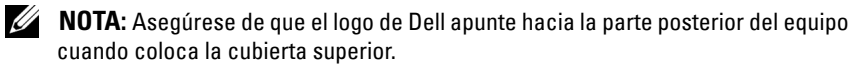

- **2** Alinee la cubierta superior con la cubierta posterior de la pantalla.
- **3** Deslice la cubierta superior hasta que encaje en su sitio. Asegúrese de que no haya espacios entre la cubierta superior y la cubierta posterior de la pantalla.

**PRECAUCIÓN: antes de encender el equipo, vuelva a colocar todos los tornillos y asegúrese de que no quede ninguno suelto en el interior. Si no lo hace, el equipo podría dañarse.**

## <span id="page-14-0"></span>**Batería**

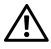

**AVISO: antes de trabajar en el interior del equipo, lea las instrucciones de seguridad que recibió con el envío. Para obtener información adicional sobre prácticas recomendadas de seguridad, visite la página de inicio sobre el cumplimiento de normativas en dell.com/regulatory\_compliance.**

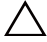

**PRECAUCIÓN: sólo un técnico certificado debe realizar reparaciones en el equipo. La garantía no cubre los daños ocasionados por reparaciones que Dell no haya autorizado.**

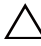

**PRECAUCIÓN: para evitar descargas electrostáticas, toque tierra mediante el uso de una muñequera de conexión a tierra o toque con frecuencia una superficie metálica que no esté pintada (por ejemplo, un conector del equipo).**

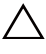

**PRECAUCIÓN: para evitar daños en el equipo, utilice únicamente la batería diseñada específicamente para este modelo de Dell. No utilice baterías diseñadas para otros equipos Dell.**

## <span id="page-14-2"></span><span id="page-14-1"></span>**Extracción de la batería**

- **1** Siga las instrucciones de ["Antes de empezar" en la página 9](#page-8-3).
- **2** Apague el equipo y voltéelo.
- **3** Deslice el pasador de bloqueo de la batería hasta oír un clic.
- **4** Deslice el pasador de liberación de la batería para desbloquearlo.
- **5** Gire y levante la batería para sacarla del compartimiento.

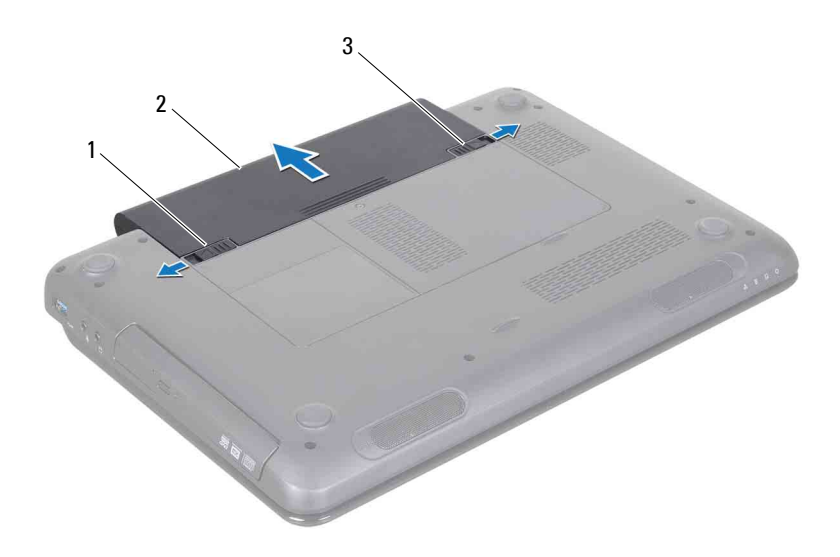

- 1 Pasador de liberación de la batería 2 Batería
- <span id="page-15-1"></span>3 Pasador de bloqueo de la batería

#### <span id="page-15-0"></span>**Colocación de la batería**

- Siga las instrucciones de ["Antes de empezar" en la página 9](#page-8-3).
- Coloque la batería en el compartimiento hasta que encaje en su sitio.
- Deslice el pasador de bloqueo de la batería para bloquearla.

## <span id="page-16-0"></span>**Cubierta del módulo**

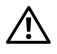

**AVISO: antes de trabajar en el interior del equipo, lea las instrucciones de seguridad que recibió con el envío. Para obtener información adicional sobre prácticas recomendadas de seguridad, visite la página de inicio sobre el cumplimiento de normativas en dell.com/regulatory\_compliance.**

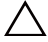

**PRECAUCIÓN: sólo un técnico certificado debe realizar reparaciones en el equipo. La garantía no cubre los daños ocasionados por reparaciones que Dell no haya autorizado.**

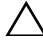

**PRECAUCIÓN: para evitar descargas electrostáticas, toque tierra mediante el uso de una muñequera de conexión a tierra o toque con frecuencia una superficie metálica que no esté pintada (por ejemplo, un conector del equipo).**

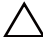

**PRECAUCIÓN: para evitar daños en la placa base, extraiga la batería principal (consulte ["Extracción de la batería" en la página 15\)](#page-14-2) antes de manipular el interior del equipo.**

#### <span id="page-16-2"></span><span id="page-16-1"></span>**Extracción de la cubierta del módulo**

- **1** Siga las instrucciones de ["Antes de empezar" en la página 9](#page-8-3).
- **2** Extraiga la batería (consulte ["Extracción de la batería" en la página 15\)](#page-14-2).
- **3** Afloje el tornillo cautivo que fija la cubierta del módulo a la base del equipo.
- **4** Con los dedos, suelte las lengüetas de la cubierta del módulo de las ranuras de la base del equipo.
- **5** Levante la cubierta del módulo para separarla de la base del equipo.

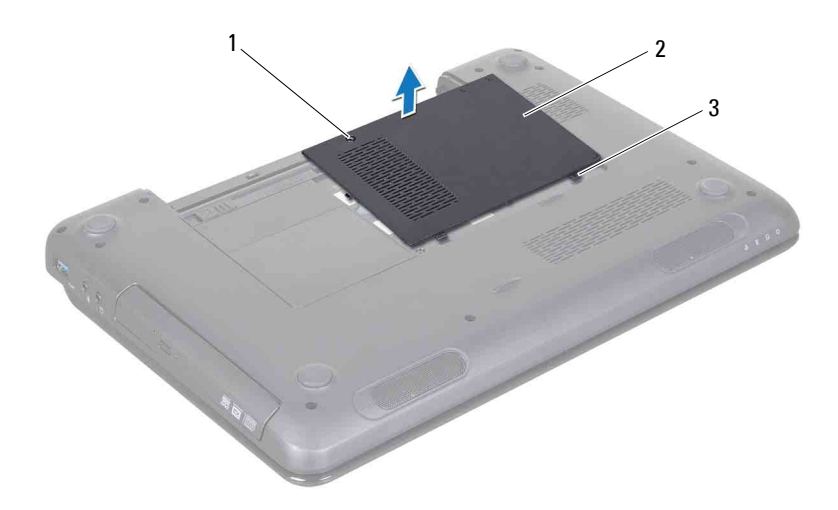

- 1 Tornillo cautivo 2 Cubierta del módulo
- 3 Lengüetas (2)

#### <span id="page-17-1"></span><span id="page-17-0"></span>**Colocación de la cubierta del módulo**

- **1** Siga las instrucciones de ["Antes de empezar" en la página 9](#page-8-3).
- **2** Alinee las lengüetas de la cubierta del módulo con las ranuras de la base del equipo y encaje la cubierta en su sitio con cuidado.
- **3** Apriete el tornillo cautivo que fija la cubierta del módulo a la base del equipo.
- **4** Vuelva a colocar la batería (consulte ["Colocación de la batería" en la](#page-15-1)  [página 16\)](#page-15-1).
- **PRECAUCIÓN: antes de encender el equipo, vuelva a colocar todos los tornillos y asegúrese de que no quede ninguno suelto en el interior. Si no lo hace, el equipo podría dañarse.**

# <span id="page-18-0"></span>**Unidad óptica**

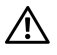

**AVISO: antes de trabajar en el interior del equipo, lea las instrucciones de seguridad que recibió con el envío. Para obtener información adicional sobre prácticas recomendadas de seguridad, visite la página de inicio sobre el cumplimiento de normativas en dell.com/regulatory\_compliance.**

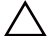

**PRECAUCIÓN: sólo un técnico certificado debe realizar reparaciones en el equipo. La garantía no cubre los daños ocasionados por reparaciones que Dell no haya autorizado.**

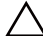

**PRECAUCIÓN: para evitar descargas electrostáticas, toque tierra mediante el uso de una muñequera de conexión a tierra o toque con frecuencia una superficie metálica que no esté pintada (por ejemplo, un conector del equipo).**

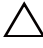

**PRECAUCIÓN: para evitar daños en la placa base, extraiga la batería principal (consulte ["Extracción de la batería" en la página 15\)](#page-14-2) antes de manipular el interior del equipo.**

#### <span id="page-18-4"></span><span id="page-18-1"></span>**Extracción de la unidad óptica**

- **1** Siga las instrucciones de ["Antes de empezar" en la página 9](#page-8-3).
- **2** Extraiga la batería (consulte ["Extracción de la batería" en la página 15\)](#page-14-2).
- **3** Retire la cubierta del módulo (consulte ["Extracción de la cubierta del](#page-16-2)  [módulo" en la página 17](#page-16-2)).
- <span id="page-18-2"></span>**4** Retire el tornillo que fija el ensamblaje de la unidad óptica a la base del equipo.
- <span id="page-18-3"></span>**5** Deslice el ensamblaje de la unidad óptica para sacarlo de su compartimiento.

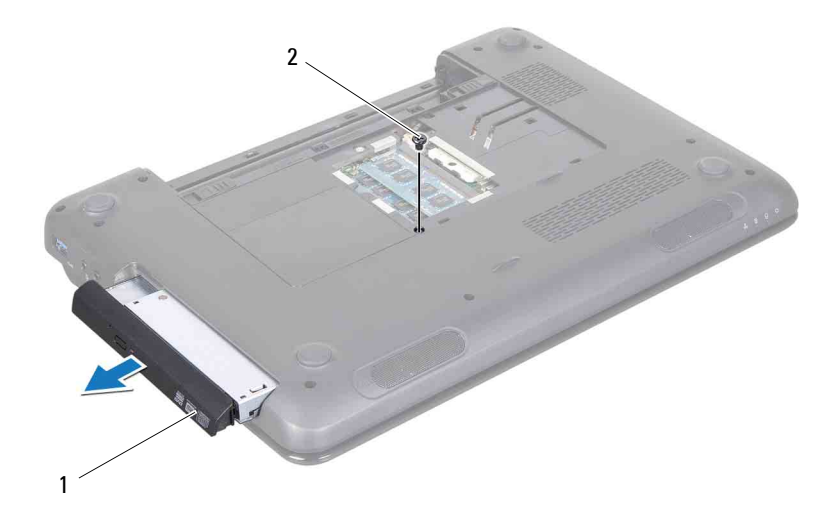

- 1 Ensamblaje de la unidad óptica 2 Tornillo
- Extraiga los dos tornillos que fijan el soporte de la unidad óptica a la unidad óptica.
- Tire del bisel de la unidad óptica para retirarlo.

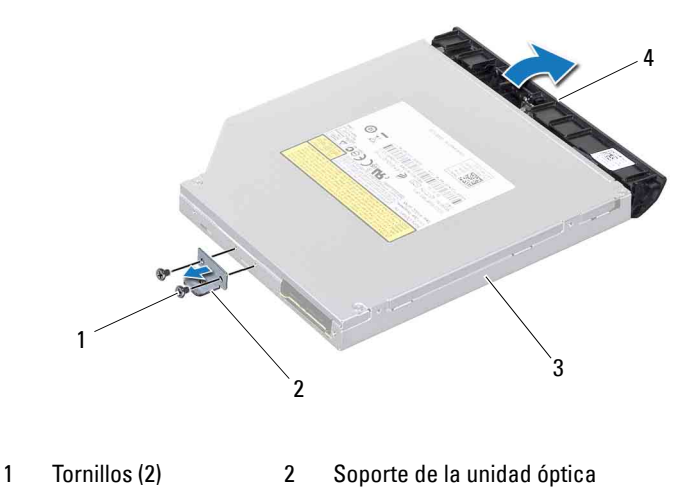

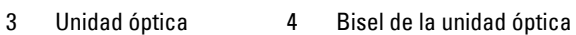

#### <span id="page-20-2"></span><span id="page-20-0"></span>**Colocación de la unidad óptica**

- **1** Siga las instrucciones de ["Antes de empezar" en la página 9](#page-8-3).
- **2** Alinee las lengüetas del bisel de la unidad óptica con las ranuras de la unidad óptica y encaje el bisel de la unidad óptica en su sitio.
- **3** Alinee los orificios para tornillos del soporte de la unidad óptica con los orificios para tornillos de la unidad óptica y vuelva a colocar los dos tornillos.
- <span id="page-20-1"></span>**4** Deslice el ensamblaje de la unidad óptica dentro del compartimiento de la unidad óptica hasta que encaje perfectamente.
- **5** Vuelva a colocar el tornillo que fija el ensamblaje de la unidad óptica a la base del equipo.
- **6** Vuelva a colocar la cubierta del módulo (consulte ["Colocación de la](#page-17-1)  [cubierta del módulo" en la página 18](#page-17-1)).
- **7** Vuelva a colocar la batería (consulte ["Colocación de la batería" en la](#page-15-1)  [página 16\)](#page-15-1).

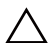

**PRECAUCIÓN: antes de encender el equipo, vuelva a colocar todos los tornillos y asegúrese de que no quede ninguno suelto en el interior. Si no lo hace, el equipo podría dañarse.**

# <span id="page-22-0"></span>**Módulos de memoria**

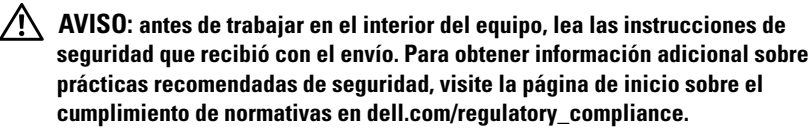

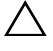

**PRECAUCIÓN: sólo un técnico certificado debe realizar reparaciones en el equipo. La garantía no cubre los daños ocasionados por reparaciones que Dell no haya autorizado.**

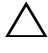

**PRECAUCIÓN: para evitar descargas electrostáticas, toque tierra mediante el uso de una muñequera de conexión a tierra o toque con frecuencia una superficie metálica que no esté pintada (por ejemplo, un conector del equipo).**

**PRECAUCIÓN: para evitar daños en la placa base, extraiga la batería principal (consulte ["Extracción de la batería" en la página 15\)](#page-14-2) antes de manipular el interior del equipo.**

Puede aumentar la memoria del equipo con la instalación de módulos de memoria en la placa base. Consulte "Especificaciones" en la *Guía de configuración* para obtener información sobre el tipo de memoria que admite el equipo.

**NOTA:** los módulos de memoria de Dell están incluidos en la garantía del equipo.

El equipo tiene dos zócalos SO-DIMM etiquetados como DIMM A y DIMM B, a los que el usuario puede acceder desde la parte inferior del equipo.

## <span id="page-22-1"></span>**Extracción de los módulos de memoria**

- **1** Siga las instrucciones de ["Antes de empezar" en la página 9](#page-8-3).
- **2** Extraiga la batería (consulte ["Extracción de la batería" en la página 15\)](#page-14-2).
- **3** Retire la cubierta del módulo (consulte ["Extracción de la cubierta del módulo"](#page-16-2)  [en la página 17](#page-16-2)).

#### **PRECAUCIÓN: para evitar dañar el conector del módulo de memoria, no utilice herramientas para separar los sujetadores de fijación del módulo.**

- **4** Separe cuidadosamente con la punta de los dedos los sujetadores de fijación que se encuentran en los extremos del conector del módulo de memoria hasta que el módulo se levante.
- **5** Extraiga el/los módulo(s) de memoria de los conectores.

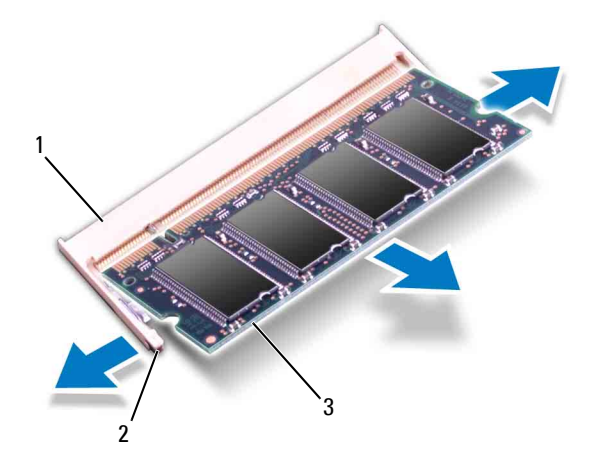

- 1 Conector del módulo de memoria 2 Sujetadores de fijación (2)
- 

3 Módulo de memoria

#### <span id="page-23-0"></span>**Colocación de los módulos de memoria**

- **PRECAUCIÓN: si necesita instalar módulos de memoria en dos conectores, instale un módulo en el conector con la etiqueta "DIMM A" antes de instalar un módulo en el conector con la etiqueta "DIMM B".**
	- **1** Siga las instrucciones de ["Antes de empezar" en la página 9](#page-8-3).
	- **2** Alinee la muesca del módulo de memoria con la lengüeta del conector del módulo de memoria.
	- **3** Introduzca el módulo firmemente en la ranura formando un ángulo de 45 grados y presiónelo hasta que encaje en su sitio. Si no oye un chasquido, extraiga el módulo de memoria y vuelva a instalarlo.

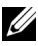

**NOTA:** si el módulo de memoria no se ha instalado correctamente, es posible que el equipo no se inicie.

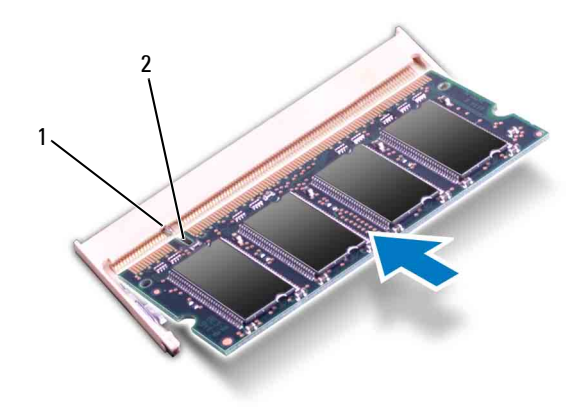

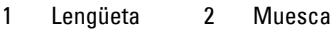

- **4** Vuelva a colocar la cubierta del módulo (consulte ["Colocación de la](#page-17-1)  [cubierta del módulo" en la página 18](#page-17-1)).
- **5** Vuelva a colocar la batería (consulte ["Colocación de la batería" en la](#page-15-1)  [página 16\)](#page-15-1) o conecte el adaptador de CA al equipo y la toma de corriente.

**PRECAUCIÓN: antes de encender el equipo, vuelva a colocar todos los tornillos y asegúrese de que no quede ninguno suelto en el interior. Si no lo hace, el equipo podría dañarse.**

**6** Encienda el equipo.

Cuando se reinicia, el equipo detecta el módulo de memoria y actualiza automáticamente la información de configuración del sistema.

Para confirmar la cantidad de memoria instalada en el equipo:

Haga clic en **Inicio** → **Panel de control** → **Sistema y seguridad** → **Sistema**.

# **7**

# <span id="page-26-0"></span>**Teclado**

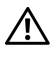

**AVISO: antes de trabajar en el interior del equipo, lea las instrucciones de seguridad que recibió con el envío. Para obtener información adicional sobre prácticas recomendadas de seguridad, visite la página de inicio sobre el cumplimiento de normativas en dell.com/regulatory\_compliance.**

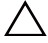

**PRECAUCIÓN: sólo un técnico certificado debe realizar reparaciones en el equipo. La garantía no cubre los daños ocasionados por reparaciones que Dell no haya autorizado.**

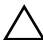

**PRECAUCIÓN: para evitar descargas electrostáticas, toque tierra mediante el uso de una muñequera de conexión a tierra o toque con frecuencia una superficie metálica que no esté pintada (por ejemplo, un conector del equipo).**

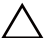

**PRECAUCIÓN: para evitar daños en la placa base, extraiga la batería principal (ver ["Extracción de la batería" en la página](#page-14-2) 15) antes de manipular el interior del equipo.**

#### <span id="page-26-2"></span><span id="page-26-1"></span>**Extracción del teclado**

- **1** Siga las instrucciones de ["Antes de empezar" en la página 9](#page-8-3).
- **2** Extraiga la batería (consulte ["Extracción de la batería" en la página 15\)](#page-14-2).

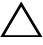

**PRECAUCIÓN: Las teclas del teclado son frágiles, se desencajan fácilmente y lleva mucho tiempo volver a colocarlas. Tenga cuidado cuando extraiga y manipule el teclado.**

**3** Coloque el equipo boca arriba y abra la pantalla el máximo posible.

**PRECAUCIÓN: No deslice la punta trazadora de plástico debajo de las lengüetas del teclado para quitar el teclado, ya que esto puede ocasionar daños permanentes en las lengüetas del teclado.**

- **4** Deslice una punta trazadora de plástico entre las ranuras del teclado y libere las lengüetas del reposamanos.
- **5** Levante el teclado y desengánchelo con cuidado de las lengüetas del reposamanos.

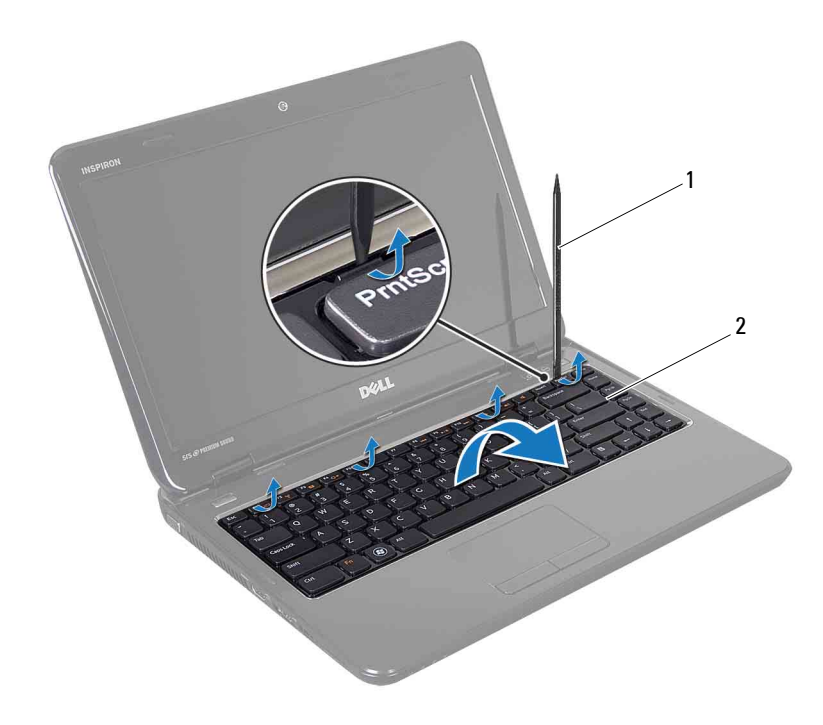

<sup>1</sup> Punta trazadora de plástico 2 Teclado

#### **PRECAUCIÓN: Extreme la precaución cuando extraiga y manipule el teclado. De**   $\triangle^$ **lo contrario, se podría rayar el panel de la pantalla.**

- **6** Levante el teclado hasta que se desencaje del reposamanos.
- **7** De vuelta el teclado con cuidado y colóquelo sobre el ensamblaje del reposamanos.
- **8** Levante el pestillo del conector que fija el cable del teclado al conector de la placa base y desconecte el cable del teclado.
- **9** Levante el teclado para separarlo del equipo.

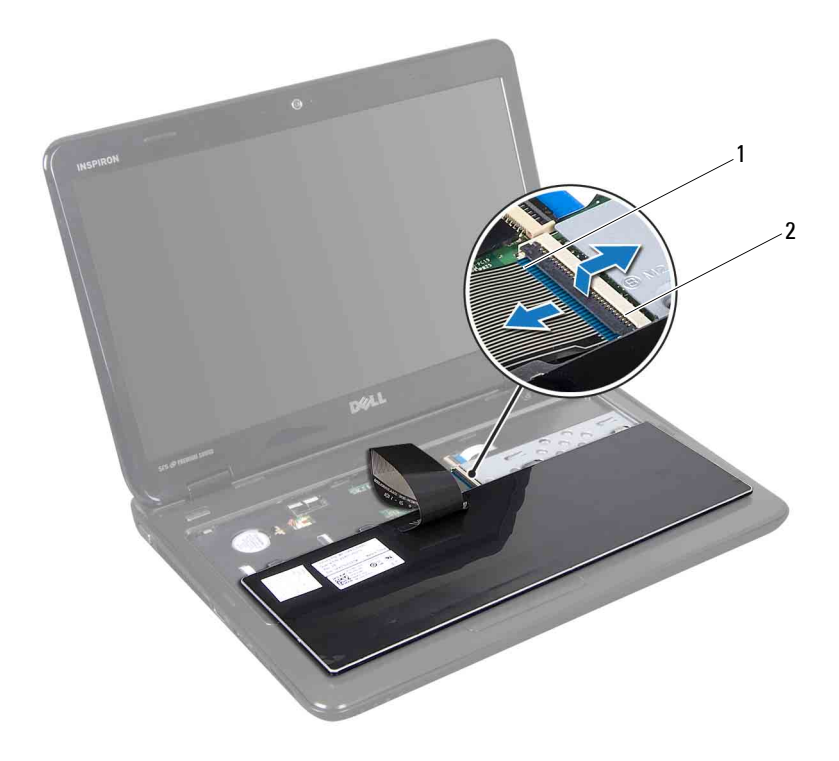

1 Cable del teclado 2 Conector del cable del teclado

#### <span id="page-28-1"></span><span id="page-28-0"></span>**Colocación del teclado**

- **1** Siga las instrucciones de ["Antes de empezar" en la página 9](#page-8-3).
- **2** Deslice el cable del teclado para introducirlo dentro del conector situado en la placa base. Presione el pestillo del conector para fijar el cable del teclado al conector de la placa base.
- **3** Deslice las lengüetas del teclado por las ranuras del ensamblaje del reposamanos.
- **4** Presione con cuidado los bordes del teclado y deslícelo hacia arriba para fijarlo bajo las lengüetas del ensamblaje del reposamanos.
- Cierre la pantalla y voltee el equipo.
- Vuelva a colocar la batería (consulte ["Colocación de la batería" en la](#page-15-1)  [página 16\)](#page-15-1).

## <span id="page-30-0"></span>**Ensamblaje del reposamanos**

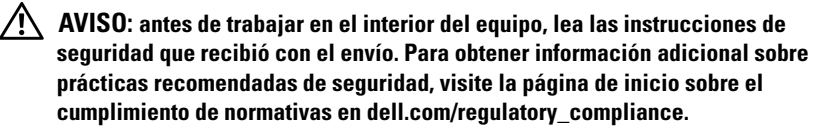

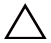

**PRECAUCIÓN: sólo un técnico certificado debe realizar reparaciones en el equipo. La garantía no cubre los daños ocasionados por reparaciones que Dell no haya autorizado.**

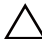

**PRECAUCIÓN: para evitar descargas electrostáticas, toque tierra mediante el uso de una muñequera de conexión a tierra o toque con frecuencia una superficie metálica que no esté pintada (por ejemplo, un conector del equipo).**

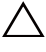

**PRECAUCIÓN: para evitar daños en la placa base, extraiga la batería principal (consulte ["Extracción de la batería" en la página 15\)](#page-14-2) antes de manipular el interior del equipo.**

#### <span id="page-30-1"></span>**Extracción del ensamblaje del reposamanos**

- **1** Siga las instrucciones de ["Antes de empezar" en la página 9](#page-8-3).
- **2** Extraiga la batería (consulte ["Extracción de la batería" en la página 15\)](#page-14-2).
- **3** Retire la cubierta del módulo (consulte ["Extracción de la cubierta del](#page-16-2)  [módulo" en la página 17](#page-16-2)).
- **4** Siga las instrucciones del [paso 4](#page-18-2) al [paso 5](#page-18-3) de ["Extracción de la unidad](#page-18-4)  [óptica" en la página 19.](#page-18-4)
- <span id="page-30-2"></span>**5** Quite los diez tornillos de la base del equipo.
- **6** Retire el teclado (consulte ["Extracción del teclado" en la página 27\)](#page-26-2).

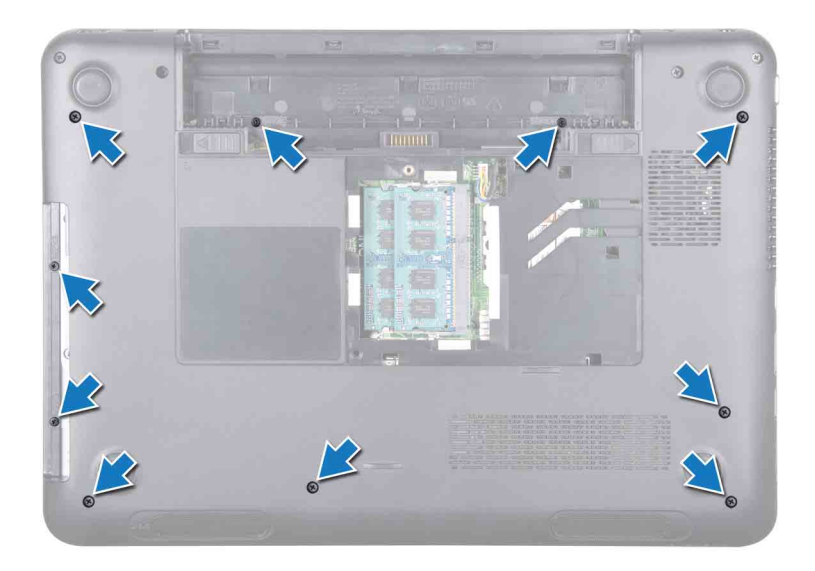

**7** Quite los cinco tornillos del ensamblaje del reposamanos.

#### **PRECAUCIÓN: tire de la lengüeta de plástico de la parte superior de los conectores para evitar dañarlos.**

**8** Levante los pestillos del conector y tire de las lengüetas de extracción para desconectar el cable del botón de encendido, el cable de la superficie táctil y el cable de la placa de teclas de acceso rápido de los conectores de la placa base.

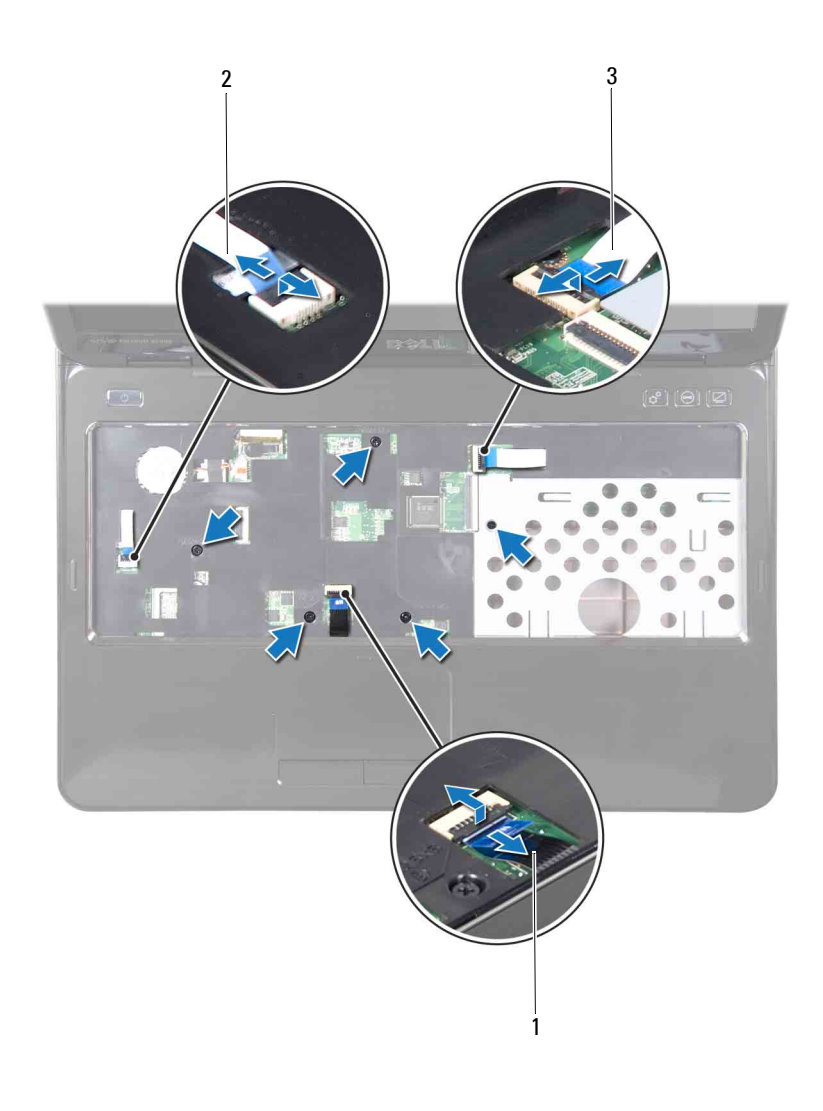

- 1 Cable de la superficie táctil 2 Cable del botón de encendido
- 3 Cable de la placa de teclas de acceso rápido

#### **PRECAUCIÓN: separe con cuidado el reposamanos de la base del equipo para evitar que el reposamanos se dañe.**

- **9** Con una punta trazadora de plástico, haga palanca para levantar el ensamblaje del reposamanos a lo largo del borde posterior y, a continuación, saque el ensamblaje del reposamanos de la base del equipo.
- **10** Levante el ensamblaje del reposamanos para sacarlo de la base del equipo.
- **11** Voltee el ensamblaje del reposamanos.
- **12** Retire la placa de teclas de acceso rápido (consulte ["Extracción de la placa](#page-36-2)  [de teclas de acceso rápido" en la página 37](#page-36-2)).
- **13** Retire el panel del botón de encendido (consulte ["Extracción de la placa](#page-40-2)  [del botón de encendido" en la página 41\)](#page-40-2).

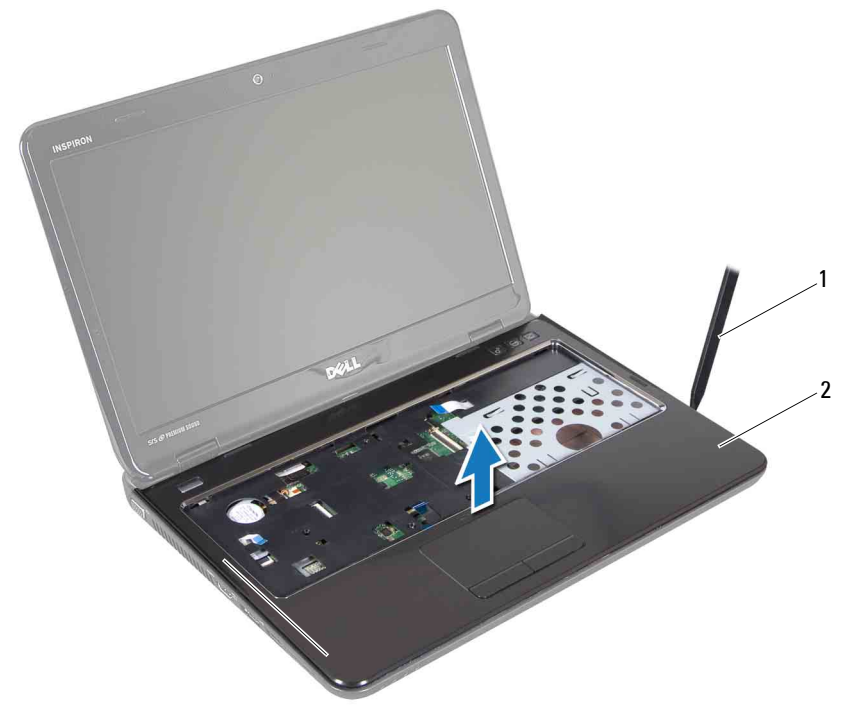

1 Punta trazadora de plástico 2 Ensamblaje del reposamanos

## <span id="page-34-0"></span>**Colocación del ensamblaje del reposamanos**

- **1** Siga las instrucciones de ["Antes de empezar" en la página 9](#page-8-3).
- **2** Vuelva a colocar el panel del botón de encendido (consulte ["Colocación de](#page-41-1)  [la placa del botón de encendido" en la página 42\)](#page-41-1).
- **3** Vuelva a colocar la placa de teclas de acceso rápido (consulte ["Colocación](#page-37-1)  [de la placa de teclas de acceso rápido" en la página 38](#page-37-1)).
- **4** Alinee las lengüetas del ensamblaje del reposamanos con las ranuras de la base del equipo y con cuidado coloque el ensamblaje del reposamanos en su sitio.
- **5** Deslice el cable del botón de encendido, el cable de la superficie táctil y el cable de la placa de teclas de acceso rápido por los conectores de la placa base y presione los pestillos del conector para fijar los cables.
- **6** Vuelva a colocar los cinco tornillos del ensamblaje del reposamanos.
- **7** Vuelva a colocar el teclado (consulte ["Colocación del teclado" en la](#page-28-1)  [página 29\)](#page-28-1).
- **8** Voltee el equipo y vuelva a colocar los diez tornillos de la parte inferior del equipo.
- **9** Siga las instrucciones del [paso 4](#page-20-1) al [paso 5](#page-30-2) de ["Colocación de la unidad](#page-20-2)  [óptica" en la página 21.](#page-20-2)
- **10** Vuelva a colocar la cubierta del módulo (consulte ["Colocación de la](#page-17-1)  [cubierta del módulo" en la página 18](#page-17-1)).
- **11** Vuelva a colocar la batería (consulte ["Colocación de la batería" en la](#page-15-1)  [página 16\)](#page-15-1).

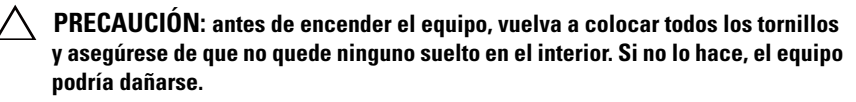
## **Placa de teclas de acceso rápido**

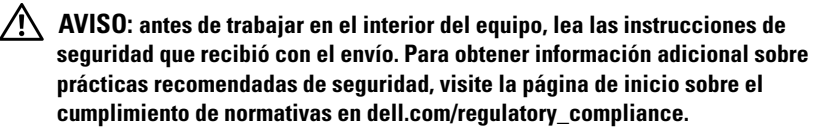

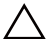

**PRECAUCIÓN: sólo un técnico certificado debe realizar reparaciones en el equipo. La garantía no cubre los daños ocasionados por reparaciones que Dell no haya autorizado.**

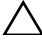

**PRECAUCIÓN: para evitar descargas electrostáticas, toque tierra mediante el uso de una muñequera de conexión a tierra o toque con frecuencia una superficie metálica que no esté pintada (por ejemplo, un conector del equipo).**

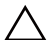

**PRECAUCIÓN: para evitar daños en la placa base, extraiga la batería principal (consulte ["Extracción de la batería" en la página 15](#page-14-0)) antes de manipular el interior del equipo.**

## **Extracción de la placa de teclas de acceso rápido**

- **1** Siga las instrucciones de ["Antes de empezar" en la página 9](#page-8-0).
- **2** Extraiga la batería (consulte ["Extracción de la batería" en la página 15\)](#page-14-0).
- **3** Retire la cubierta del módulo (consulte ["Extracción de la cubierta del](#page-16-0)  [módulo" en la página 17](#page-16-0)).
- **4** Siga las instrucciones del [paso 4](#page-18-0) al [paso 5](#page-18-1) de ["Extracción de la unidad](#page-18-2)  [óptica" en la página 19](#page-18-2).
- **5** Retire el teclado (consulte ["Extracción del teclado" en la página 27\)](#page-26-0).
- **6** Extraiga el ensamblaje del reposamanos (consulte ["Extracción del](#page-30-0)  [ensamblaje del reposamanos" en la página 31](#page-30-0)).
- **7** Voltee el ensamblaje del reposamanos.
- **8** Quite el cable de la placa de teclas de acceso rápido de la ranura del ensamblaje del reposamanos.
- **9** Retire el tornillo que fija la placa de teclas de acceso rápido al ensamblaje del reposamanos.
- **10** Levante la placa de teclas de acceso rápido para extraerla del ensamblaje del reposamanos.

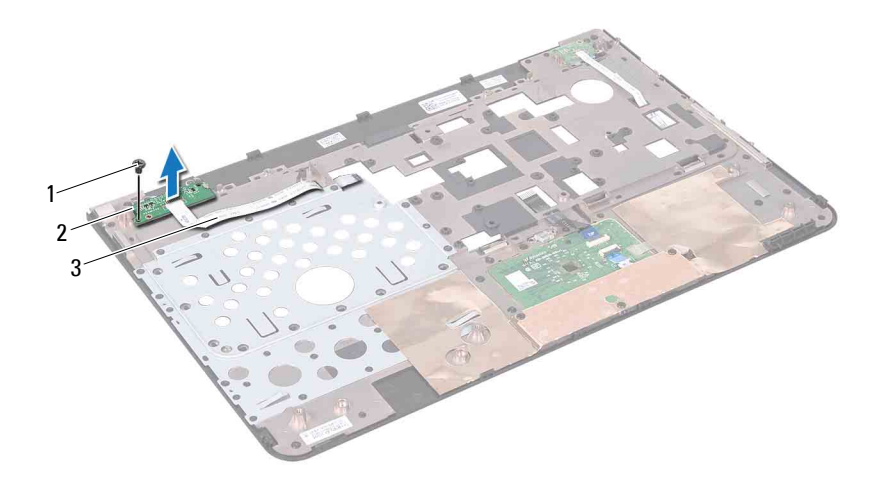

- 1 Tornillo 2 Placa de teclas de acceso rápido
- 3 Cable de la placa de teclas de acceso rápido

### **Colocación de la placa de teclas de acceso rápido**

- **1** Siga las instrucciones de ["Antes de empezar" en la página 9](#page-8-0).
- **2** Alinee las ranuras de la placa de teclas de acceso rápido con las marcas de alineación del ensamblaje del reposamanos y coloque el tornillo.
- **3** Pase el cable de la placa de teclas de acceso rápido por la ranura del ensamblaje del reposamanos.
- **4** Voltee el ensamblaje del reposamanos.
- **5** Vuelva a colocar el ensamblaje del reposamanos (consulte ["Colocación del](#page-34-0)  [ensamblaje del reposamanos" en la página 35](#page-34-0)).
- **6** Vuelva a colocar el teclado (consulte ["Colocación del teclado" en la](#page-28-0)  [página 29\)](#page-28-0).
- **7** Siga las instrucciones del [paso 4](#page-20-0) al [paso 5](#page-20-1) de ["Colocación de la unidad](#page-20-2)  [óptica" en la página 21.](#page-20-2)
- **8** Vuelva a colocar la cubierta del módulo (consulte ["Colocación de la](#page-17-0)  [cubierta del módulo" en la página 18](#page-17-0)).
- **9** Vuelva a colocar la batería (consulte ["Colocación de la batería" en la](#page-15-0)  [página 16\)](#page-15-0).

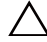

## **Placa del botón de encendido**

**AVISO: antes de trabajar en el interior del equipo, lea las instrucciones de seguridad que recibió con el envío. Para obtener información adicional sobre prácticas recomendadas de seguridad, visite la página de inicio sobre el cumplimiento de normativas en dell.com/regulatory\_compliance.** 

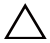

**PRECAUCIÓN: sólo un técnico certificado debe realizar reparaciones en el equipo. La garantía no cubre los daños ocasionados por reparaciones que Dell no haya autorizado.**

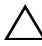

**PRECAUCIÓN: para evitar descargas electrostáticas, toque tierra mediante el uso de una muñequera de conexión a tierra o toque con frecuencia una superficie metálica que no esté pintada (por ejemplo, un conector del equipo).**

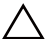

**PRECAUCIÓN: para evitar daños en la placa base, extraiga la batería principal (consulte ["Extracción de la batería" en la página 15\)](#page-14-0) antes de manipular el interior del equipo.**

## **Extracción de la placa del botón de encendido**

- **1** Siga las instrucciones de ["Antes de empezar" en la página 9](#page-8-0).
- **2** Extraiga la batería (consulte ["Extracción de la batería" en la página 15\)](#page-14-0).
- **3** Retire la cubierta del módulo (consulte ["Extracción de la cubierta del](#page-16-0)  [módulo" en la página 17](#page-16-0)).
- **4** Siga las instrucciones del [paso 4](#page-18-0) al [paso 5](#page-18-1) de ["Extracción de la unidad](#page-18-2)  [óptica" en la página 19.](#page-18-2)
- **5** Retire el teclado (consulte ["Extracción del teclado" en la página 27\)](#page-26-0).
- **6** Extraiga el ensamblaje del reposamanos (consulte ["Extracción del](#page-30-0)  [ensamblaje del reposamanos" en la página 31](#page-30-0)).
- **7** Voltee el ensamblaje del reposamanos.
- **8** Retire el cable de la placa del botón de encendido de la ranura del ensamblaje del reposamanos.
- **9** Retire el tornillo que fija la placa del botón de encendido al ensamblaje del reposamanos.

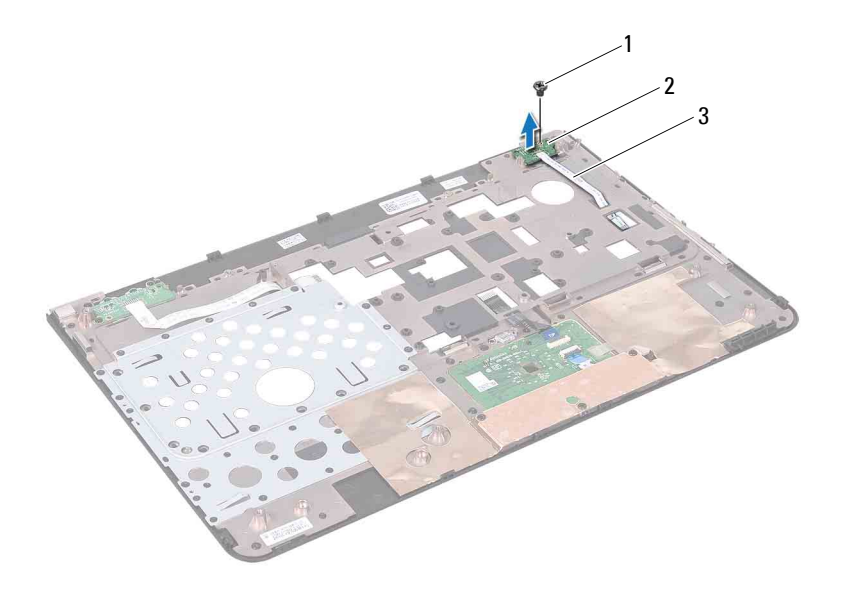

- 1 Tornillo 2 Placa del botón de encendido.
- 3 Cable de la placa del botón de encendido

## **Colocación de la placa del botón de encendido**

- **1** Siga las instrucciones de ["Antes de empezar" en la página 9](#page-8-0).
- **2** Alinee las ranuras de la placa del botón de encendido con las marcas de alineación del ensamblaje del reposamanos y vuelva a colocar el tornillo.
- **3** Pase el cable de la placa del botón de encendido por la ranura del ensamblaje del reposamanos.
- **4** Voltee el ensamblaje del reposamanos.
- **5** Vuelva a colocar el ensamblaje del reposamanos (consulte ["Colocación del](#page-34-0)  [ensamblaje del reposamanos" en la página 35](#page-34-0)).
- **6** Vuelva a colocar el teclado (consulte ["Colocación del teclado" en la](#page-28-0)  [página 29\)](#page-28-0).
- **7** Siga las instrucciones del [paso 4](#page-20-0) al [paso 5](#page-20-1) de ["Colocación de la unidad](#page-20-2)  [óptica" en la página 21.](#page-20-2)
- **8** Vuelva a colocar la cubierta del módulo (consulte ["Colocación de la](#page-17-0)  [cubierta del módulo" en la página 18](#page-17-0)).
- **9** Vuelva a colocar la batería (consulte ["Extracción de la batería" en la](#page-14-0)  [página 15\)](#page-14-0).

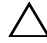

# **Minitarjetas inalámbricas**

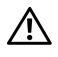

**AVISO: antes de trabajar en el interior del equipo, lea las instrucciones de seguridad que recibió con el envío. Para obtener información adicional sobre prácticas recomendadas de seguridad, visite la página de inicio sobre el cumplimiento de normativas en dell.com/regulatory\_compliance.**

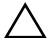

**PRECAUCIÓN: sólo un técnico certificado debe realizar reparaciones en el equipo. La garantía no cubre los daños ocasionados por reparaciones que Dell no haya autorizado.**

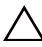

**PRECAUCIÓN: para evitar descargas electrostáticas, toque tierra mediante el uso de una muñequera de conexión a tierra o toque con frecuencia una superficie metálica que no esté pintada (por ejemplo, un conector del equipo).**

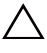

**PRECAUCIÓN: para evitar daños en la placa base, extraiga la batería principal (consulte ["Extracción de la batería" en la página 15\)](#page-14-0) antes de manipular el interior del equipo.**

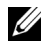

**NOTA:** Dell no garantiza la compatibilidad ni proporciona asistencia para las minitarjetas de otros fabricantes.

Si ha pedido una minitarjeta inalámbrica con el equipo, ya estará instalada en él.

El equipo tiene una ranura para minitarjetas de tamaño completo y una ranura para minitarjetas de tamaño medio.

- La ranura para minitarjeta de tamaño completo admite interoperabilidad mundial para acceso por microondas (WiMax).
- La ranura para minitarjetas de tamaño medio admite la red inalámbrica de área local (WLAN).

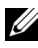

**NOTA:** según la configuración del equipo en el momento de la venta, es posible que la ranura para minitarjetas no tenga ninguna minitarjeta instalada.

## <span id="page-44-0"></span>**Extracción de minitarjetas**

- **1** Siga las instrucciones de ["Antes de empezar" en la página 9](#page-8-0).
- **2** Extraiga la batería (consulte ["Extracción de la batería" en la página 15\)](#page-14-0).
- Retire la cubierta del módulo (consulte ["Extracción de la cubierta del](#page-16-0)  [módulo" en la página 17](#page-16-0)).
- Siga las instrucciones del [paso 4](#page-18-0) al [paso 5](#page-18-1) de ["Extracción de la unidad](#page-18-2)  [óptica" en la página 19.](#page-18-2)
- Retire el teclado (consulte ["Extracción del teclado" en la página 27\)](#page-26-0).
- Extraiga el ensamblaje del reposamanos (consulte ["Extracción del](#page-30-0)  [ensamblaje del reposamanos" en la página 31](#page-30-0)).
- Desconecte los dos cables de antena de la(s) minitarjeta(s).
- Extraiga el tornillo que fija la minitarjeta a la placa base.
- Levante la(s) minitarjeta(s) de la base del equipo.

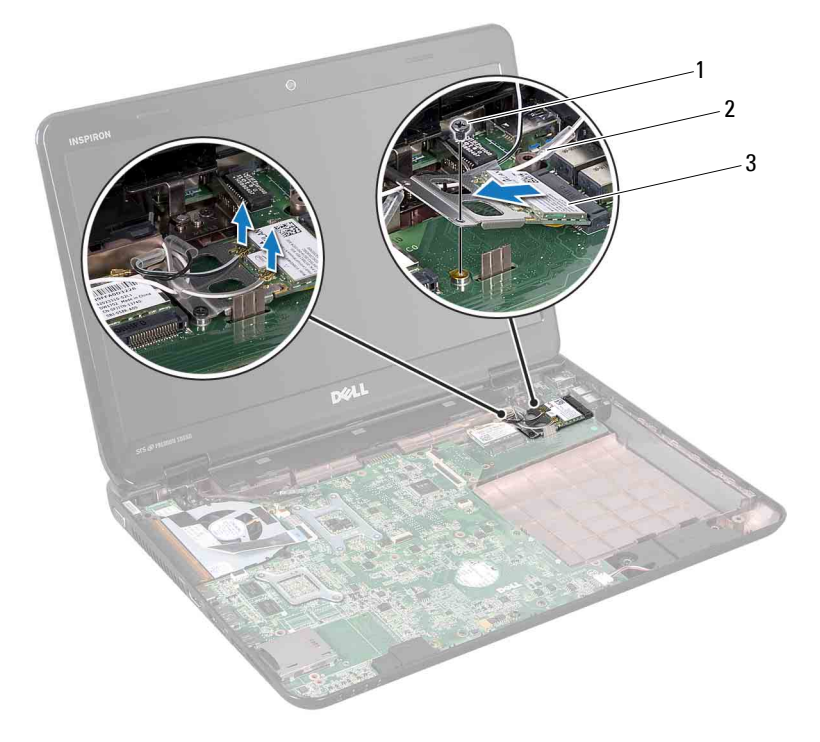

- 1 Tornillo 2 Cables de antena (2)
- 3 Minitarjeta

**10** Si va a extraer la minitarjeta WLAN, retírela del soporte.

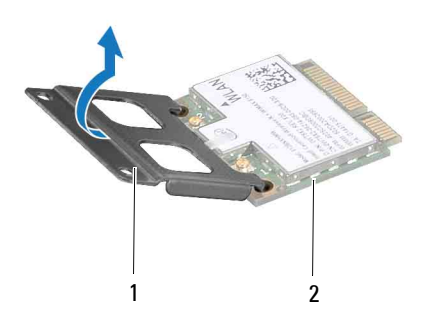

1 Soporte de minitarjeta 2 Minitarjeta

**PRECAUCIÓN: mientras la minitarjeta no esté instalada en el equipo, guárdela en un embalaje con protección antiestática. Para obtener más información, consulte el apartado "Protección contra descargas electrostáticas" que se encuentra en la información de seguridad que se envió con el equipo.**

### <span id="page-46-0"></span>**Colocación de las minitarjetas**

- **1** Siga las instrucciones de ["Antes de empezar" en la página 9](#page-8-0).
- **2** Desembale la minitarjeta nueva.

**PRECAUCIÓN: ejerza una presión firme y uniforme para deslizar la tarjeta hasta que encaje en su sitio. Si ejerce una fuerza excesiva, puede dañar el conector.**

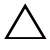

**PRECAUCIÓN: los conectores tienen la forma adecuada para garantizar que la inserción sea correcta. Si nota resistencia, revise los conectores de la tarjeta y la placa base, y vuelva a alinear la tarjeta.**

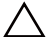

#### **PRECAUCIÓN: para evitar dañar la minitarjeta, no coloque nunca cables debajo de ella.**

- **3** Si va a colocar la minitarjeta WLAN, fíjela a su soporte.
- **4** Introduzca el conector de la minitarjeta con un ángulo de 45 grados en el conector de la placa base.
- **5** Presione el otro extremo de la minitarjeta para introducirla en la ranura de la placa base y vuelva a colocar los tornillos que fijan la minitarjeta a la placa base.
- **6** Conecte los cables de antena adecuados en la minitarjeta que está instalando.

En la siguiente tabla se proporciona el esquema de colores de los cables de antena para la minitarjeta del equipo.

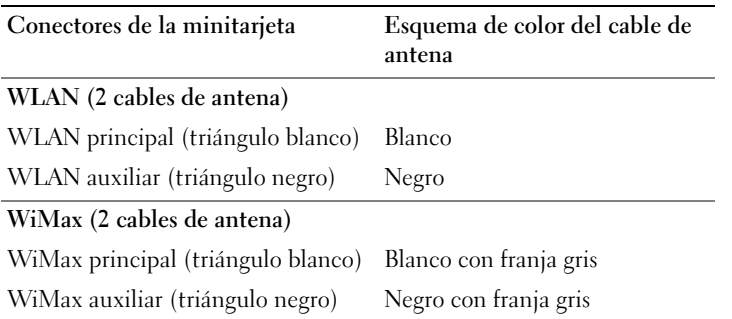

- **7** Vuelva a colocar el ensamblaje del reposamanos (consulte ["Colocación del](#page-34-0)  [ensamblaje del reposamanos" en la página 35](#page-34-0)).
- **8** Vuelva a colocar el teclado (consulte ["Colocación del teclado" en la](#page-28-0)  [página 29\)](#page-28-0).
- **9** Siga las instrucciones del [paso 4](#page-20-0) al [paso 5](#page-20-1) de ["Colocación de la unidad](#page-20-2)  [óptica" en la página 21.](#page-20-2)
- **10** Vuelva a colocar la cubierta del módulo (consulte ["Colocación de la](#page-17-0)  [cubierta del módulo" en la página 18](#page-17-0)).
- **11** Vuelva a colocar la batería (consulte ["Colocación de la batería" en la](#page-15-0)  [página 16\)](#page-15-0).
- **PRECAUCIÓN: antes de encender el equipo, vuelva a colocar todos los tornillos y asegúrese de que no quede ninguno suelto en el interior. Si no lo hace, el equipo podría dañarse.**
- **12** Instale los controladores y las utilidades para el equipo según sea necesario.

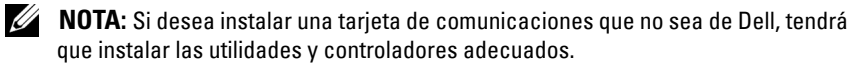

## **Ventilador térmico**

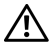

**AVISO: antes de trabajar en el interior del equipo, lea las instrucciones de seguridad que recibió con el envío. Para obtener información adicional sobre prácticas recomendadas de seguridad, visite la página de inicio sobre el cumplimiento de normativas en dell.com/regulatory\_compliance.**

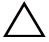

**PRECAUCIÓN: sólo un técnico certificado debe realizar reparaciones en el equipo. La garantía no cubre los daños ocasionados por reparaciones que Dell no haya autorizado.**

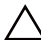

**PRECAUCIÓN: para evitar descargas electrostáticas, toque tierra mediante el uso de una muñequera de conexión a tierra o toque con frecuencia una superficie metálica que no esté pintada (por ejemplo, un conector del equipo).**

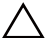

**PRECAUCIÓN: para evitar daños en la placa base, extraiga la batería principal (consulte ["Extracción de la batería" en la página 15\)](#page-14-0) antes de manipular el interior del equipo.**

## **Extracción del ventilador térmico**

- **1** Siga las instrucciones de ["Antes de empezar" en la página 9](#page-8-0).
- **2** Extraiga la batería (consulte ["Extracción de la batería" en la página 15\)](#page-14-0).
- **3** Retire el teclado (consulte ["Extracción del teclado" en la página 27\)](#page-26-0).
- **4** Extraiga el ensamblaje del reposamanos (consulte ["Extracción del](#page-30-0)  [ensamblaje del reposamanos" en la página 31](#page-30-0)).
- **5** Desconecte el cable de la pantalla del conector de la placa base.
- **6** Desconecte el cable del ventilador térmico del conector de la placa base.
- **7** Retire el tornillo que fija el ventilador térmico a la base del equipo.
- **8** Levante el ventilador térmico de la placa base.

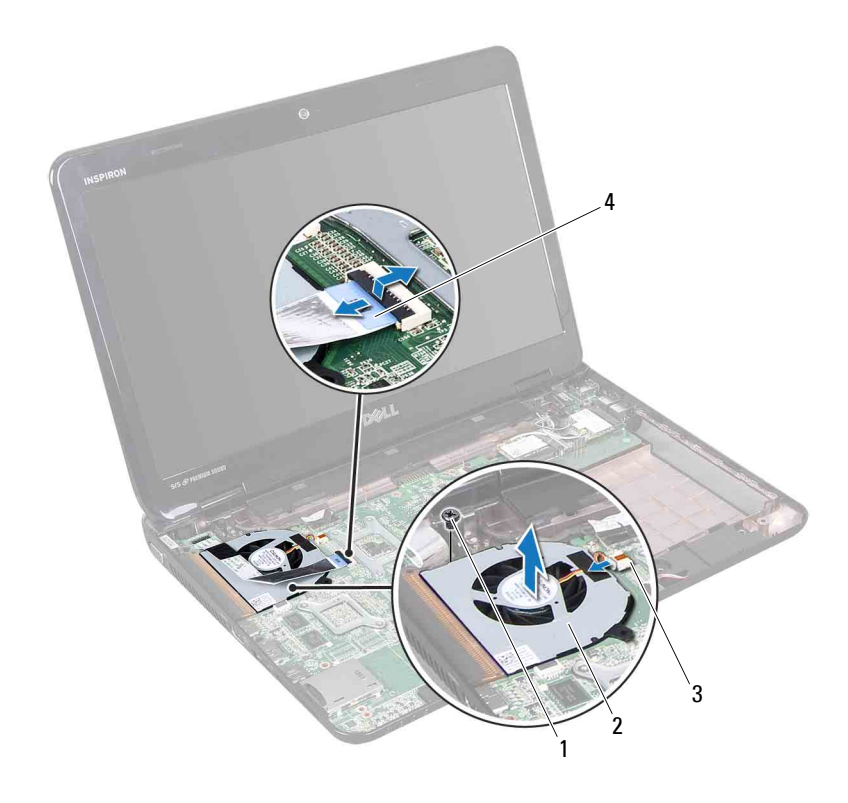

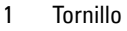

- 2 Ventilador térmico
- 3 Conector del ventilador térmico 4 Cable de la pantalla
- 

## **Colocación del ventilador térmico**

- Siga las instrucciones de ["Antes de empezar" en la página 9](#page-8-0).
- Coloque el ventilador térmico en la base del equipo y vuelva a colocar el tornillo.
- Conecte el cable del ventilador térmico al conector de la placa base.
- Conecte el cable de la pantalla al conector de la placa base.
- Vuelva a colocar el ensamblaje del reposamanos (consulte ["Colocación del](#page-34-0)  [ensamblaje del reposamanos" en la página 35](#page-34-0)).
- **6** Vuelva a colocar el teclado (consulte ["Colocación del teclado" en la](#page-28-0)  [página 29\)](#page-28-0).
- **7** Vuelva a colocar la batería (consulte ["Colocación de la batería" en la](#page-15-0)  [página 16\)](#page-15-0).

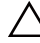

## **Pantalla**

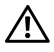

**AVISO: antes de trabajar en el interior del equipo, lea las instrucciones de seguridad que recibió con el envío. Para obtener información adicional sobre prácticas recomendadas de seguridad, visite la página de inicio sobre el cumplimiento de normativas en dell.com/regulatory\_compliance.**

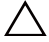

**PRECAUCIÓN: sólo un técnico certificado debe realizar reparaciones en el equipo. La garantía no cubre los daños ocasionados por reparaciones que Dell no haya autorizado.**

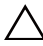

**PRECAUCIÓN: para evitar descargas electrostáticas, toque tierra mediante el uso de una muñequera de conexión a tierra o toque con frecuencia una superficie metálica que no esté pintada (por ejemplo, un conector del equipo).**

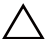

**PRECAUCIÓN: para evitar daños en la placa base, extraiga la batería principal (ver ["Extracción de la batería" en la página](#page-14-0) 15) antes de manipular el interior del equipo.**

## **Ensamblaje de la pantalla**

#### <span id="page-52-1"></span><span id="page-52-0"></span>**Extracción del ensamblaje de la pantalla**

- **1** Siga las instrucciones de ["Antes de empezar" en la página 9](#page-8-0).
- **2** Extraiga la batería (consulte ["Extracción de la batería" en la página 15\)](#page-14-0).
- **3** Retire la cubierta del módulo (consulte ["Extracción de la cubierta del](#page-16-0)  [módulo" en la página 17](#page-16-0)).
- **4** Siga las instrucciones del [paso 4](#page-18-0) al [paso 5](#page-18-1) de ["Extracción de la unidad](#page-18-2)  [óptica" en la página 19.](#page-18-2)
- **5** Quite los dos tornillos de la base del equipo.

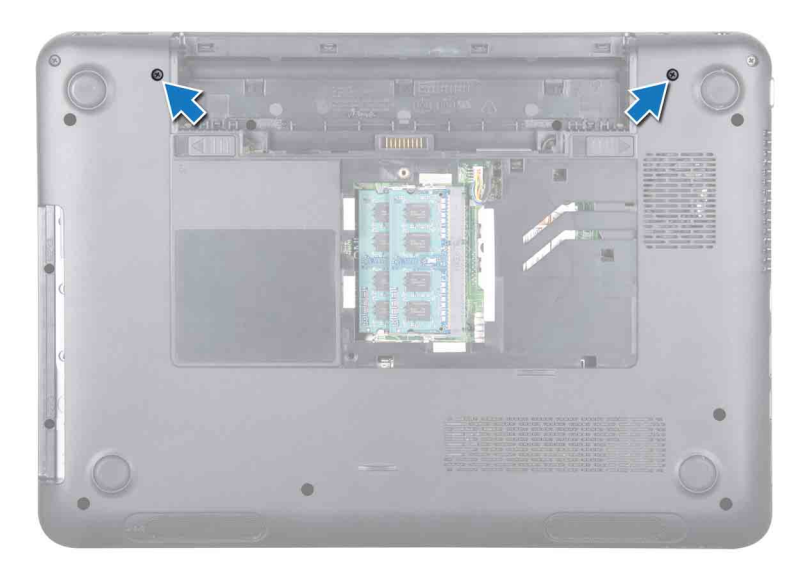

- Retire el teclado (consulte ["Extracción del teclado" en la página 27\)](#page-26-0).
- Extraiga el ensamblaje del reposamanos (consulte ["Extracción del](#page-30-0)  [ensamblaje del reposamanos" en la página 31](#page-30-0)).
- Afloje el tornillo de conexión a tierra del cable de la pantalla.
- Desconecte el cable de la pantalla del conector de la placa base.
- Desconecte los cables de antena de la minitarjeta de los conectores ubicados en la(s) minitarjeta(s) (consulte ["Extracción de minitarjetas" en](#page-44-0)  [la página 45](#page-44-0)).

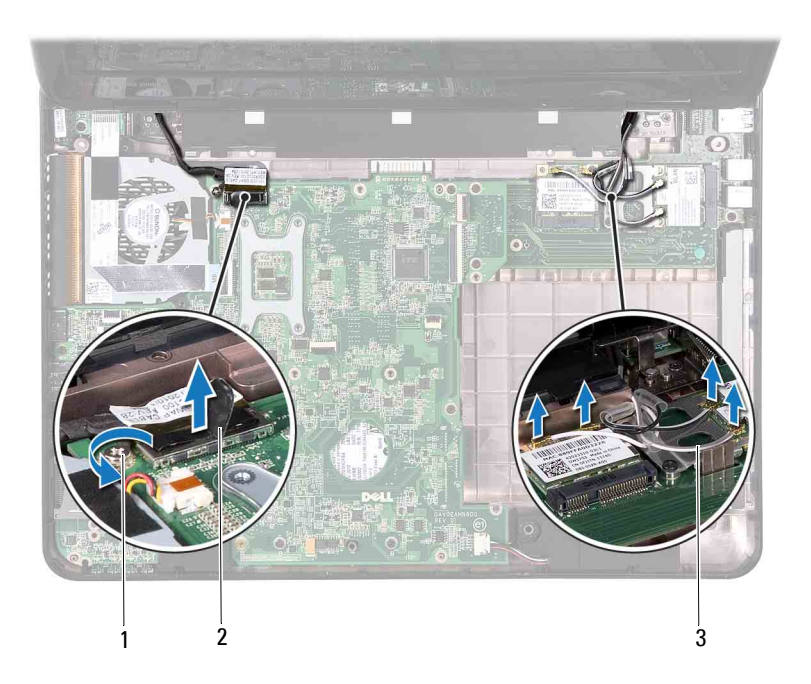

- 1 Tornillo de conexión a tierra del cable de la pantalla 2 Conector del cable de la pantalla
- 3 Cables de antena de la minitarjeta (4)
- **11** Quite los cuatro tornillos que fijan el ensamblaje de la pantalla a la base del equipo.
- **12** Levante el ensamblaje de la pantalla de la base del equipo.

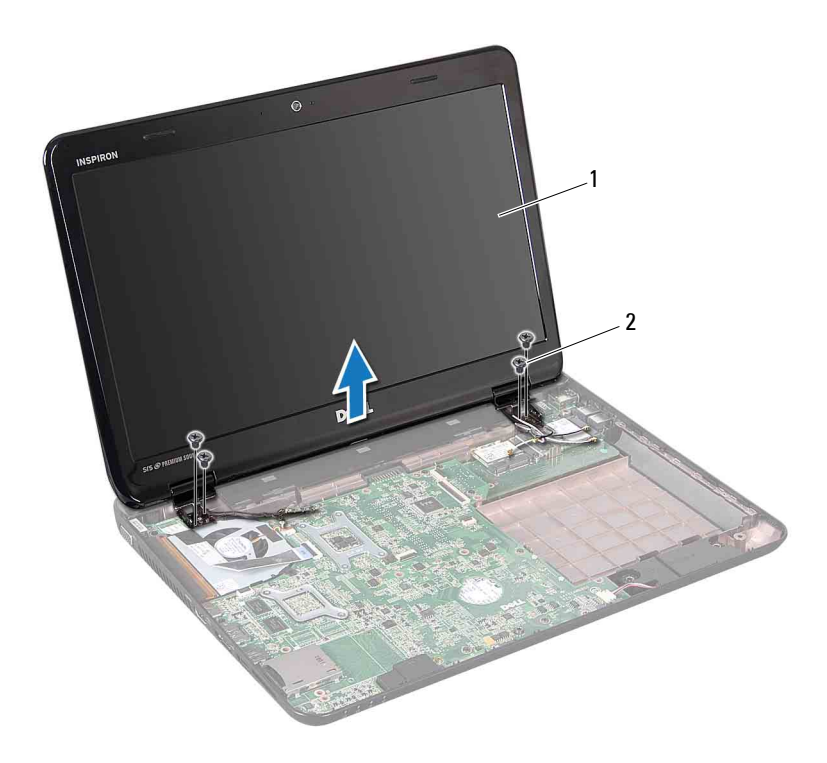

1 Ensamblaje de la pantalla 2 Tornillos (4)

#### <span id="page-55-1"></span><span id="page-55-0"></span>**Colocación del ensamblaje de la pantalla**

- Siga las instrucciones de ["Antes de empezar" en la página 9](#page-8-0).
- Ponga el ensamblaje de la pantalla en su posición y vuelva a colocar los cuatro tornillos que fijan el ensamblaje a la base del equipo.
- Pase el cable de la pantalla y los cables de antena de la minitarjeta por las guías de cableado.
- Conecte el cable de la pantalla al conector de la placa base.
- Conecte los cables de antena de la minitarjeta a la(s) minitarjeta(s) (consulte ["Colocación de las minitarjetas" en la página 47](#page-46-0)).
- Ajuste el tornillo de toma a tierra del cable de la pantalla.
- **7** Vuelva a colocar el ensamblaje del reposamanos (consulte ["Colocación del](#page-34-0)  [ensamblaje del reposamanos" en la página 35](#page-34-0)).
- **8** Vuelva a colocar el teclado (consulte ["Colocación del teclado" en la](#page-28-0)  [página 29\)](#page-28-0).
- **9** Vuelva a colocar los dos tornillos de la parte inferior del equipo.
- **10** Siga las instrucciones del [paso 4](#page-20-0) al [paso 5](#page-20-1) de ["Colocación de la unidad](#page-20-2)  [óptica" en la página 21.](#page-20-2)
- **11** Vuelva a colocar la cubierta del módulo (consulte ["Colocación de la](#page-17-0)  [cubierta del módulo" en la página 18](#page-17-0)).
- **12** Vuelva a colocar la batería (consulte ["Colocación de la batería" en la](#page-15-0)  [página 16\)](#page-15-0).

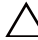

## **Bisel de la pantalla**

#### <span id="page-56-1"></span><span id="page-56-0"></span>**Extracción del bisel de la pantalla**

- **1** Siga las instrucciones del ["Antes de empezar" en la página 9.](#page-8-0)
- **2** Extraiga la cubierta superior (consulte ["Extracción de la cubierta superior"](#page-12-0)  [en la página 13](#page-12-0)).
- **3** Extraiga el ensamblaje de la pantalla (consulte ["Extracción del ensamblaje](#page-52-0)  [de la pantalla" en la página 53\)](#page-52-0).

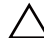

#### **PRECAUCIÓN: El bisel de la pantalla es extremadamente frágil. Tenga cuidado al retirarlo para evitar que se dañe.**

- **4** Con la punta de los dedos, haga palanca con cuidado en el lado interno del bisel de la pantalla.
- **5** Retire el bisel de la pantalla.

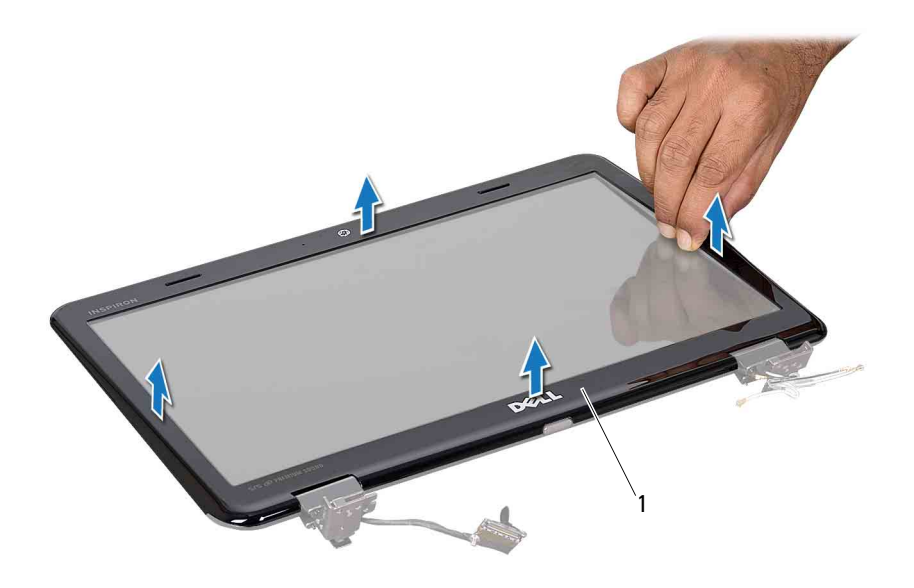

1 Bisel de la pantalla

#### <span id="page-57-2"></span><span id="page-57-0"></span>**Colocación del bisel de la pantalla**

- **1** Siga las instrucciones de ["Antes de empezar" en la página 9](#page-8-0).
- **2** Vuelva a alinear el bisel por encima del panel de la pantalla y colóquelo en su lugar con cuidado.
- **3** Vuelva a colocar el ensamblaje de la pantalla (consulte ["Colocación del](#page-55-0)  [ensamblaje de la pantalla" en la página 56](#page-55-0)).
- **4** Vuelva a colocar la cubierta superior (consulte ["Colocación de la cubierta](#page-13-0)  [superior" en la página 14\)](#page-13-0).

## **Panel de la pantalla**

#### <span id="page-57-1"></span>**Extracción del panel de la pantalla**

**1** Siga las instrucciones de ["Antes de empezar" en la página 9](#page-8-0).

- **2** Extraiga el ensamblaje de la pantalla (consulte ["Extracción del ensamblaje](#page-52-0)  [de la pantalla" en la página 53\)](#page-52-0).
- **3** Extraiga el bisel de la pantalla (consulte ["Extracción del bisel de la pantalla"](#page-56-0)  [en la página 57](#page-56-0)).
- **4** Extraiga los seis tornillos que fijan el panel de la pantalla a la cubierta de la pantalla.
- **5** Observe el cableado de la pantalla y de la(s) minitarjeta(s) y quite los cables de las guías de cableado de la cubierta de la pantalla.
- **6** Levante el panel de la pantalla para separarlo de la cubierta de la pantalla.

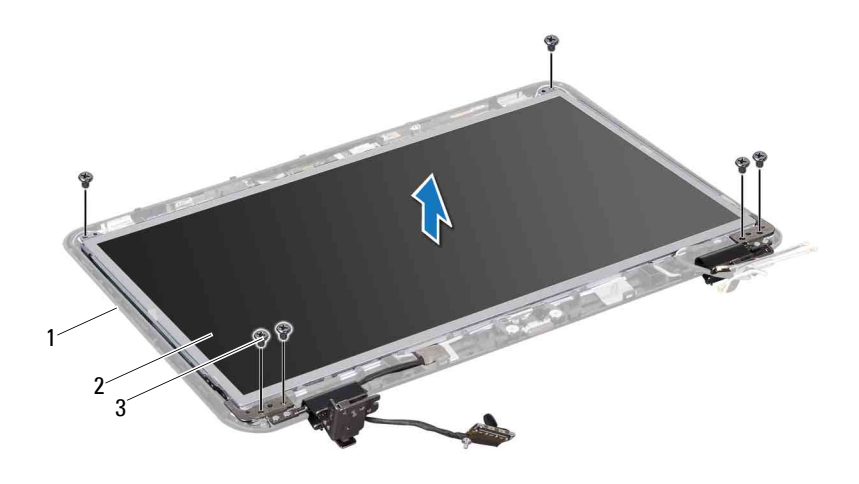

- 1 Cubierta de la pantalla 2 Panel de la pantalla
- 3 Tornillos (6)

#### <span id="page-58-0"></span>**Colocación del panel de la pantalla**

- **1** Siga las instrucciones de ["Antes de empezar" en la página 9](#page-8-0).
- **2** Alinee los orificios para tornillos del panel de la pantalla con los orificios para tornillos de la cubierta de la pantalla y vuelva a colocar los seis tornillos.
- **3** Coloque el cable de la pantalla en las guías de cableado de la cubierta de la pantalla.
- **4** Vuelva a colocar el bisel de la pantalla (consulte ["Colocación del bisel de](#page-57-0)  [la pantalla" en la página 58](#page-57-0)).
- **5** Vuelva a colocar el ensamblaje de la pantalla (consulte ["Colocación del](#page-55-0)  [ensamblaje de la pantalla" en la página 56\)](#page-55-0).

## **Cable de la pantalla**

#### **Extracción del cable de la pantalla**

- **1** Siga las instrucciones de ["Antes de empezar" en la página 9](#page-8-0).
- **2** Extraiga el ensamblaje de la pantalla (consulte ["Extracción del](#page-52-0)  [ensamblaje de la pantalla" en la página 53](#page-52-0)).
- **3** Extraiga el bisel de la pantalla (consulte ["Extracción del bisel de la](#page-56-0)  [pantalla" en la página 57](#page-56-0)).
- **4** Extraiga el panel de la pantalla (consulte ["Extracción del panel de la](#page-57-1)  [pantalla" en la página 58](#page-57-1)).
- **5** Coloque el panel de la pantalla boca arriba sobre una superficie limpia.
- **6** Levante la cinta que fija el cable de la pantalla al conector del panel de la pantalla y desconecte el cable de la pantalla.

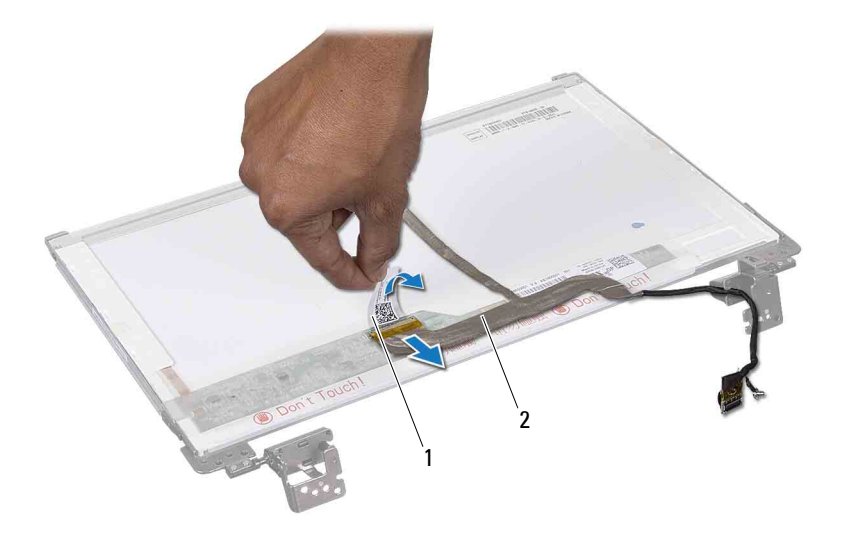

1 Cinta 2 Cable de la pantalla

#### **Colocación del cable de la pantalla**

- **1** Siga las instrucciones de ["Antes de empezar" en la página 9](#page-8-0).
- **2** Conecte el cable de la pantalla al conector del panel de la pantalla y fíjelo con la cinta.
- **3** Ponga el panel de la pantalla boca arriba y colóquelo sobre la cubierta de la pantalla.
- **4** Vuelva a colocar el panel de la pantalla (consulte ["Colocación del panel de](#page-58-0)  [la pantalla" en la página 59\)](#page-58-0).
- **5** Vuelva a colocar el bisel de la pantalla (consulte ["Colocación del bisel de la](#page-57-0)  [pantalla" en la página 58](#page-57-0)).
- **6** Vuelva a colocar el ensamblaje de la pantalla (consulte ["Colocación del](#page-55-0)  [ensamblaje de la pantalla" en la página 56](#page-55-0)).

**PRECAUCIÓN: antes de encender el equipo, vuelva a colocar todos los tornillos y asegúrese de que no quede ninguno suelto en el interior. Si no lo hace, el equipo podría dañarse.**

## **Cubiertas de las bisagras**

#### <span id="page-60-0"></span>**Extracción de las cubiertas de las bisagras**

- **1** Siga las instrucciones de ["Antes de empezar" en la página 9](#page-8-0).
- **2** Extraiga el ensamblaje de la pantalla (consulte ["Extracción del ensamblaje](#page-52-0)  [de la pantalla" en la página 53\)](#page-52-0).
- **3** Extraiga el bisel de la pantalla (consulte ["Extracción del bisel de la](#page-56-0)  [pantalla" en la página 57](#page-56-0)).
- **4** Extraiga los seis tornillos que fijan el panel de la pantalla a la cubierta de la pantalla.
- **5** Dé vuelta el panel de la pantalla y colóquelo en una superficie limpia.
- **6** Presione a ambos lados de cada cubierta de bisagra y levántelas hasta sacarlas.

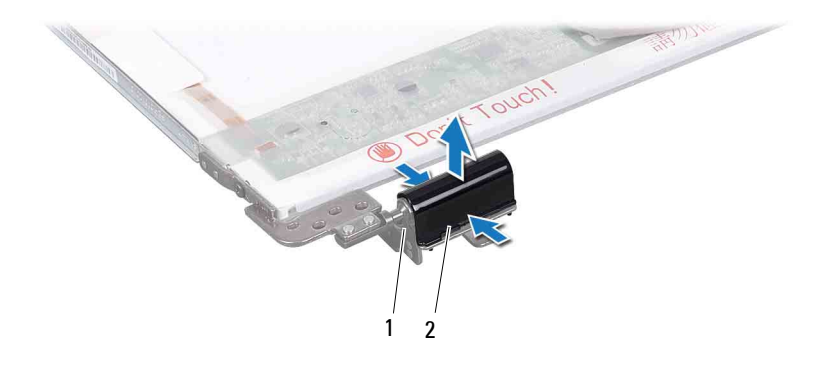

1 Bisagras de la pantalla (2) 2 Cubiertas de bisagras (2)

#### <span id="page-61-0"></span>**Colocación de las cubiertas de las bisagras**

- **1** Siga las instrucciones de ["Antes de empezar" en la página 9](#page-8-0).
- **2** Alinee las lengüetas de las cubiertas de las bisagras con las ranuras de los soportes del panel de la pantalla y encájelas en su sitio.
- **3** Dé vuelta el panel de la pantalla y colóquelo sobre la cubierta de la pantalla.
- **4** Vuelva a colocar los seis tornillos que fijan el panel de la pantalla a la cubierta de la pantalla.
- **5** Vuelva a colocar el bisel de la pantalla (consulte ["Colocación del bisel de la](#page-57-0)  [pantalla" en la página 58](#page-57-0)).
- **6** Vuelva a colocar el ensamblaje de la pantalla (consulte ["Colocación del](#page-55-0)  [ensamblaje de la pantalla" en la página 56](#page-55-0)).

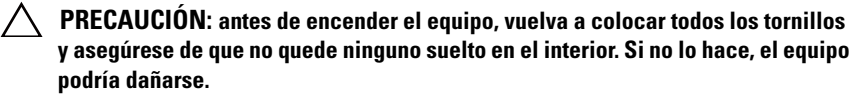

## **Soportes del panel de la pantalla**

#### **Extracción de los soportes del panel de la pantalla**

**1** Siga las instrucciones de ["Antes de empezar" en la página 9](#page-8-0).

- **2** Extraiga el ensamblaje de la pantalla (consulte ["Extracción del ensamblaje](#page-52-0)  [de la pantalla" en la página 53\)](#page-52-0).
- **3** Extraiga el bisel de la pantalla (consulte ["Extracción del bisel de la](#page-56-0)  [pantalla" en la página 57](#page-56-0)).
- **4** Extraiga las cubiertas de las bisagras (consulte ["Extracción de las cubiertas](#page-60-0)  [de las bisagras" en la página 61\)](#page-60-0).
- **5** Retire los cuatro tornillos (dos en cada lado) que fijan los soportes del panel de la pantalla al panel de la pantalla.

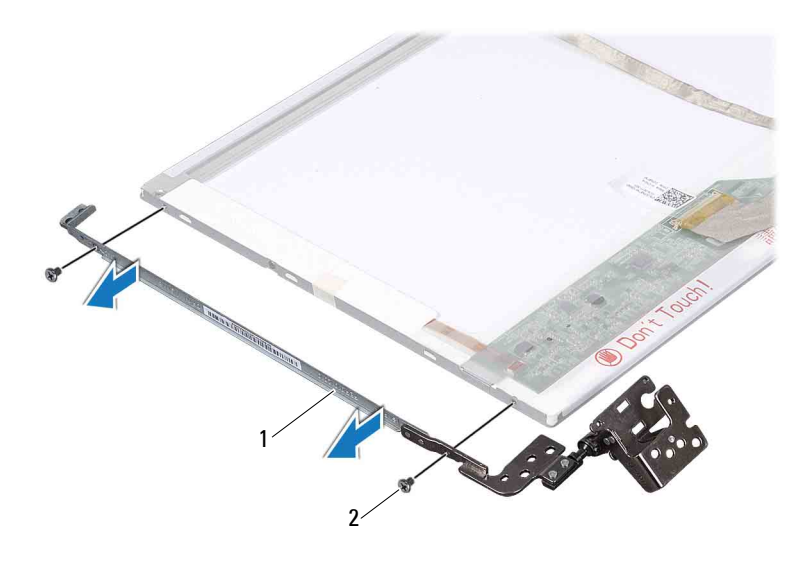

1 Soportes del panel de la pantalla (2) 2 Tornillos (4)

#### **Colocación de los soportes del panel de la pantalla**

- **1** Siga las instrucciones de ["Antes de empezar" en la página 9](#page-8-0).
- **2** Alinee los orificios para tornillos de los soportes del panel de la pantalla con los orificios para tornillos del panel de la pantalla.
- **3** Vuelva a colocar los cuatro tornillos (dos en cada lado) que fijan los soportes del panel de la pantalla al panel de la pantalla.
- **4** Vuelva a colocar las cubiertas de las bisagras (consulte ["Colocación de las](#page-61-0)  [cubiertas de las bisagras" en la página 62\)](#page-61-0).
- **5** Vuelva a colocar el bisel de la pantalla (consulte ["Colocación del bisel de la](#page-57-0)  [pantalla" en la página 58](#page-57-0)).
- **6** Vuelva a colocar el ensamblaje de la pantalla (consulte ["Colocación del](#page-55-0)  [ensamblaje de la pantalla" en la página 56](#page-55-0)).

## **Módulo de la cámara**

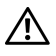

**AVISO: antes de trabajar en el interior del equipo, lea las instrucciones de seguridad que recibió con el envío. Para obtener información adicional sobre prácticas recomendadas de seguridad, visite la página de inicio sobre el cumplimiento de normativas en dell.com/regulatory\_compliance.**

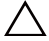

**PRECAUCIÓN: sólo un técnico certificado debe realizar reparaciones en el equipo. La garantía no cubre los daños ocasionados por reparaciones que Dell no haya autorizado.**

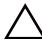

**PRECAUCIÓN: para evitar descargas electrostáticas, toque tierra mediante el uso de una muñequera de conexión a tierra o toque con frecuencia una superficie metálica que no esté pintada (por ejemplo, un conector del equipo).**

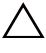

**PRECAUCIÓN: para evitar daños en la placa base, extraiga la batería principal (consulte ["Extracción de la batería" en la página 15\)](#page-14-0) antes de manipular el interior del equipo.**

## **Extracción del módulo de la cámara**

- **1** Siga las instrucciones de ["Antes de empezar" en la página 9](#page-8-0).
- **2** Extraiga la batería (consulte ["Extracción de la batería" en la página 15\)](#page-14-0).
- **3** Retire la cubierta del módulo (consulte ["Extracción de la cubierta del](#page-16-0)  [módulo" en la página 17](#page-16-0)).
- **4** Siga las instrucciones del [paso 4](#page-18-0) al [paso 5](#page-18-1) de ["Extracción de la unidad](#page-18-2)  [óptica" en la página 19.](#page-18-2)
- **5** Retire el teclado (consulte ["Extracción del teclado" en la página 27\)](#page-26-0).
- **6** Extraiga el ensamblaje del reposamanos (consulte ["Extracción del](#page-30-0)  [ensamblaje del reposamanos" en la página 31](#page-30-0)).
- **7** Extraiga el ensamblaje de la pantalla (consulte ["Extracción del ensamblaje](#page-52-1)  [de la pantalla" en la página 53\)](#page-52-1).
- **8** Extraiga el bisel de la pantalla (consulte ["Extracción del bisel de la](#page-56-1)  [pantalla" en la página 57](#page-56-1)).
- **9** Con una punta trazadora de plástico, haga palanca para extraer el módulo de la cámara de la cubierta posterior de la pantalla.
- Levante la cámara y quite la cinta que fija el cable de la cámara al módulo de la cámara.
- Desconecte el cable de la cámara del conector ubicado en el módulo de la cámara.
- Retire el módulo de la cámara.

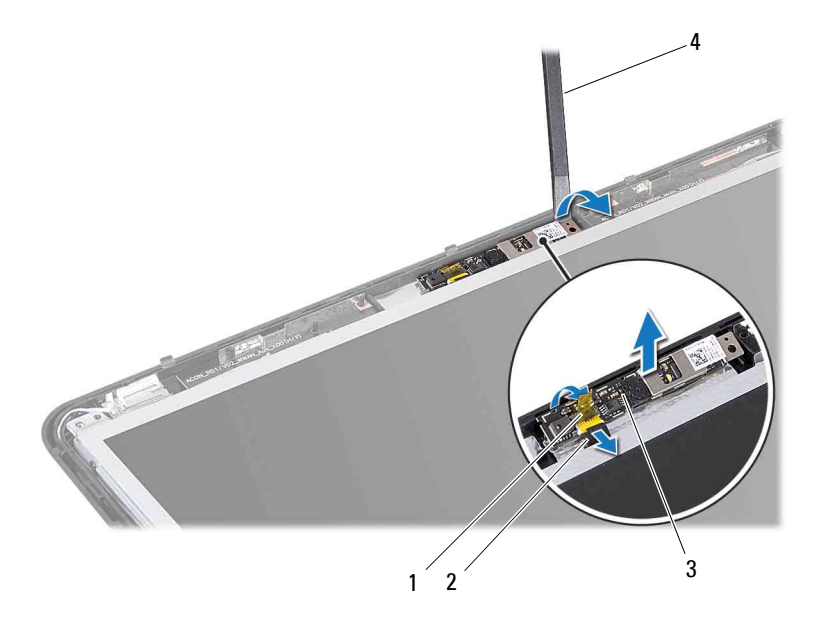

- 
- 1 Cinta 2 Cable de la cámara
- 
- 3 Módulo de la cámara 4 Punta trazadora de plástico

### **Colocación del módulo de la cámara**

- Siga las instrucciones de ["Antes de empezar" en la página 9](#page-8-0).
- Conecte el cable de la cámara al conector del módulo de la cámara.
- Pegue la cinta que fija el cable de la cámara al módulo de la cámara.
- **4** Alinee las ranuras del módulo de la cámara con las marcas de alineación de la cubierta de la pantalla.
- **5** Vuelva a colocar el bisel de la pantalla (consulte ["Colocación del bisel de la](#page-57-2)  [pantalla" en la página 58](#page-57-2)).
- **6** Vuelva a colocar el ensamblaje de la pantalla (consulte ["Colocación del](#page-55-1)  [ensamblaje de la pantalla" en la página 56](#page-55-1)).
- **7** Vuelva a colocar el ensamblaje del reposamanos (consulte ["Colocación del](#page-34-0)  [ensamblaje del reposamanos" en la página 35](#page-34-0)).
- **8** Vuelva a colocar el teclado (consulte ["Colocación del teclado" en la](#page-28-0)  [página 29\)](#page-28-0).
- **9** Siga las instrucciones del [paso 4](#page-20-0) al [paso 5](#page-20-1) de ["Colocación de la unidad](#page-20-2)  [óptica" en la página 21.](#page-20-2)
- **10** Vuelva a colocar la cubierta del módulo (consulte ["Colocación de la](#page-17-0)  [cubierta del módulo" en la página 18](#page-17-0)).
- **11** Vuelva a colocar la batería (consulte ["Colocación de la batería" en la](#page-15-0)  [página 16\)](#page-15-0).
- **PRECAUCIÓN: antes de encender el equipo, vuelva a colocar todos los tornillos y asegúrese de que no quede ninguno suelto en el interior. Si no lo hace, el equipo podría dañarse.**

## **Cubierta con bisagras**

**AVISO: antes de trabajar en el interior del equipo, lea las instrucciones de seguridad que recibió con el envío. Para obtener información adicional sobre prácticas recomendadas de seguridad, visite la página de inicio sobre el** 

**PRECAUCIÓN: para evitar descargas electrostáticas, toque tierra mediante el uso de una muñequera de conexión a tierra o toque con frecuencia una superficie metálica que no esté pintada.**

**cumplimiento de normativas en dell.com/regulatory\_compliance.**

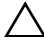

**PRECAUCIÓN: sólo un técnico certificado debe realizar reparaciones en el equipo. La garantía no cubre los daños ocasionados por reparaciones que Dell no haya autorizado.**

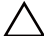

**PRECAUCIÓN: para evitar daños en la placa base, extraiga la batería principal (consulte ["Extracción de la batería" en la página 15\)](#page-14-0) antes de manipular el interior del equipo.**

### **Extracción de la cubierta con bisagras**

- **1** Siga las instrucciones de ["Antes de empezar" en la página 9](#page-8-0).
- **2** Extraiga la batería (consulte ["Extracción de la batería" en la página 15\)](#page-14-0).
- **3** Retire la cubierta del módulo (consulte ["Extracción de la cubierta del](#page-16-0)  [módulo" en la página 17](#page-16-0)).
- **4** Siga las instrucciones del [paso 4](#page-18-0) al [paso 5](#page-18-1) de ["Extracción de la unidad](#page-18-2)  [óptica" en la página 19.](#page-18-2)
- **5** Retire el teclado (consulte ["Extracción del teclado" en la página 27\)](#page-26-0).
- **6** Extraiga el ensamblaje del reposamanos (consulte ["Extracción del](#page-30-0)  [ensamblaje del reposamanos" en la página 31](#page-30-0)).
- **7** Extraiga el ensamblaje de la pantalla (consulte ["Extracción del ensamblaje](#page-52-1)  [de la pantalla" en la página 53\)](#page-52-1).
- **8** Quite los dos tornillos de la base del equipo.

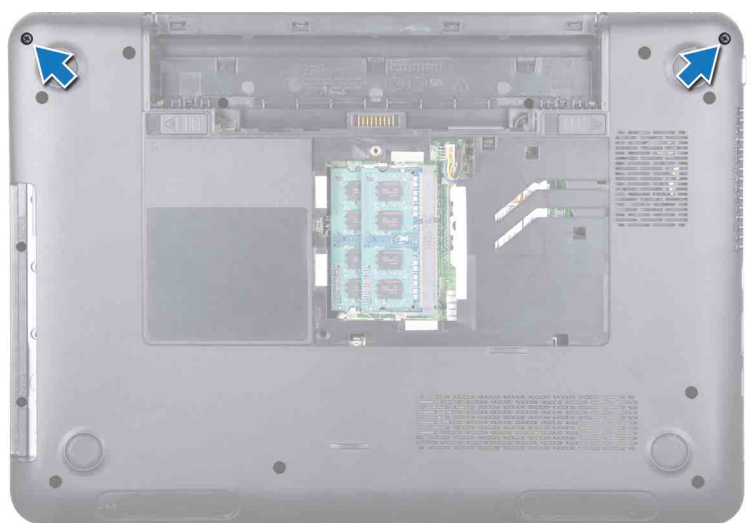

Libere las dos lengüetas que fijan la cubierta con bisagras a la base del equipo.

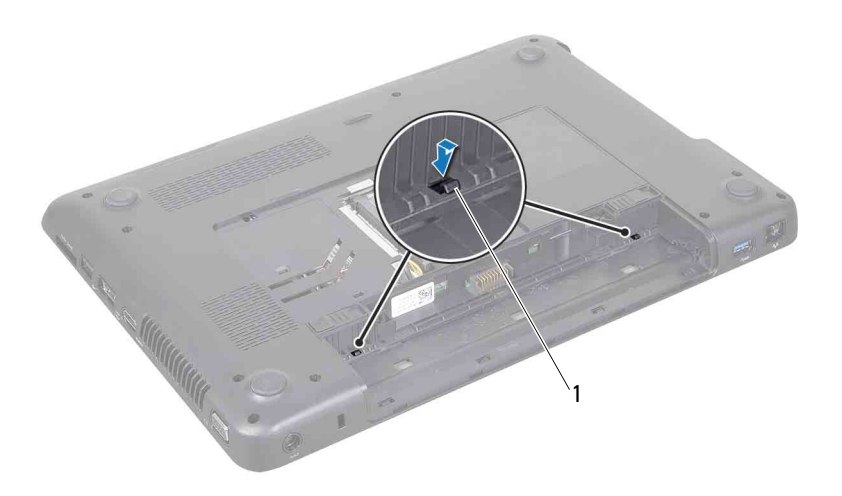

- 1 Lengüetas (2)
- Levante la cubierta con bisagras para separarla de la base del equipo.

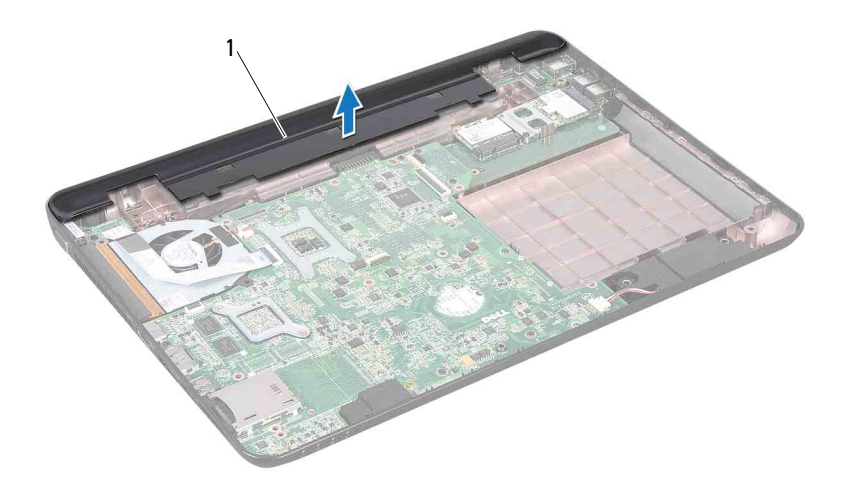

1 Cubierta con bisagras

### **Colocación de la cubierta con bisagras**

- **1** Siga las instrucciones de ["Antes de empezar" en la página 9](#page-8-0).
- **2** Alinee las dos lengüetas de la cubierta con bisagras con las ranuras de la base del equipo y encaje la cubierta con bisagras en su sitio.
- **3** Vuelva a colocar los dos tornillos de la parte inferior del equipo.
- **4** Vuelva a colocar el ensamblaje de la pantalla (consulte ["Colocación del](#page-55-1)  [ensamblaje de la pantalla" en la página 56](#page-55-1)).
- **5** Vuelva a colocar el ensamblaje del reposamanos (consulte ["Colocación del](#page-34-0)  [ensamblaje del reposamanos" en la página 35](#page-34-0)).
- **6** Vuelva a colocar el teclado (consulte ["Colocación del teclado" en la](#page-28-0)  [página 29\)](#page-28-0).
- **7** Siga las instrucciones del [paso 4](#page-20-0) al [paso 5](#page-20-1) de ["Colocación de la unidad](#page-20-2)  [óptica" en la página 21.](#page-20-2)
- **8** Vuelva a colocar la cubierta del módulo (consulte ["Colocación de la](#page-17-0)  [cubierta del módulo" en la página 18](#page-17-0)).

**9** Vuelva a colocar la batería (consulte ["Colocación de la batería" en la](#page-15-0)  [página 16\)](#page-15-0).

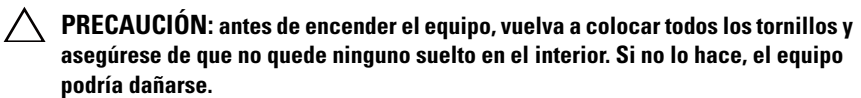
## **Placa del conector VGA**

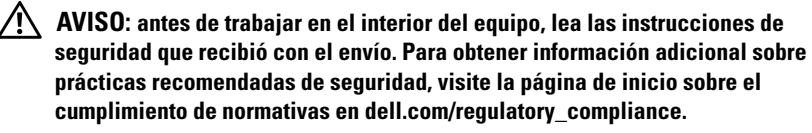

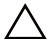

**PRECAUCIÓN: sólo un técnico certificado debe realizar reparaciones en el equipo. La garantía no cubre los daños ocasionados por reparaciones que Dell no haya autorizado.**

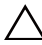

**PRECAUCIÓN: para evitar descargas electrostáticas, toque tierra mediante el uso de una muñequera de conexión a tierra o toque con frecuencia una superficie metálica que no esté pintada (por ejemplo, un conector del equipo).**

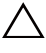

**PRECAUCIÓN: para evitar daños en la placa base, extraiga la batería principal (consulte ["Extracción de la batería" en la página 15\)](#page-14-0) antes de manipular el interior del equipo.**

## <span id="page-72-0"></span>**Extracción de la placa del conector VGA**

- **1** Siga las instrucciones de ["Antes de empezar" en la página 9](#page-8-0).
- **2** Extraiga la batería (consulte ["Extracción de la batería" en la página 15\)](#page-14-0).
- **3** Retire el teclado (consulte ["Extracción del teclado" en la página 27\)](#page-26-0).
- **4** Extraiga el ensamblaje del reposamanos (consulte ["Extracción del](#page-30-0)  [ensamblaje del reposamanos" en la página 31](#page-30-0)).
- **5** Extraiga el ensamblaje de la pantalla (consulte ["Extracción del ensamblaje](#page-52-0)  [de la pantalla" en la página 53\)](#page-52-0).
- **6** Extraiga la cubierta con bisagras (consulte ["Extracción de la cubierta con](#page-68-0)  [bisagras" en la página 69\)](#page-68-0).
- **7** Quite el tornillo que fija la placa del conector VGA a la placa base.
- **8** Desconecte el cable de la pantalla del conector de la placa base.
- **9** Levante la placa del conector VGA de la placa base.

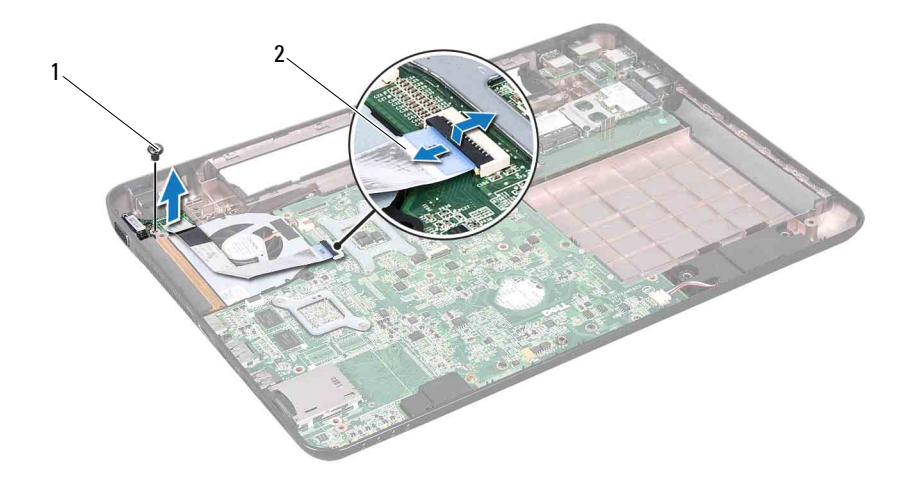

1 Tornillo 2 Cable de la pantalla

#### <span id="page-73-0"></span>**Colocación de la placa del conector VGA**

- **1** Siga las instrucciones de ["Antes de empezar" en la página 9](#page-8-0).
- **2** Alinee el conector de la placa del conector VGA con la ranura de la base del equipo.
- **3** Conecte el cable de la pantalla al conector de la placa base.
- **4** Vuelva a colocar el tornillo que fija la placa del conector VGA a la base del equipo.
- **5** Vuelva a colocar la cubierta con bisagras (consulte ["Colocación de la](#page-70-0)  [cubierta con bisagras" en la página 71\)](#page-70-0).
- **6** Vuelva a colocar el ensamblaje de la pantalla (consulte ["Colocación del](#page-55-0)  [ensamblaje de la pantalla" en la página 56](#page-55-0)).
- **7** Vuelva a colocar el ensamblaje del reposamanos (consulte ["Colocación del](#page-34-0)  [ensamblaje del reposamanos" en la página 35](#page-34-0)).
- **8** Vuelva a colocar el teclado (consulte ["Colocación del teclado" en la](#page-28-0)  [página 29\)](#page-28-0).
- **9** Vuelva a colocar la batería (consulte ["Colocación de la batería" en la](#page-15-0)  [página 16\)](#page-15-0).

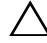

## **Placa base**

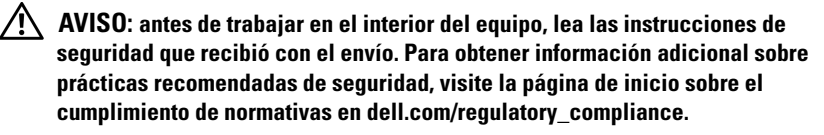

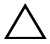

**PRECAUCIÓN: sólo un técnico certificado debe realizar reparaciones en el equipo. La garantía no cubre los daños ocasionados por reparaciones que Dell no haya autorizado.**

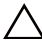

**PRECAUCIÓN: para evitar descargas electrostáticas, toque tierra mediante el uso de una muñequera de conexión a tierra o toque con frecuencia una superficie metálica que no esté pintada (por ejemplo, un conector del equipo).**

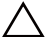

**PRECAUCIÓN: para evitar daños en la placa base, extraiga la batería principal (consulte ["Extracción de la batería" en la página 15\)](#page-14-0) antes de manipular el interior del equipo.**

**PRECAUCIÓN: sujete los componentes y las tarjetas por los bordes, y evite tocar las patas y los contactos.**

## <span id="page-76-1"></span>**Extracción de la placa base**

- <span id="page-76-0"></span>**1** Siga las instrucciones de ["Antes de empezar" en la página 9](#page-8-0).
- **2** Presione y expulse las tarjetas o protectores instalados del lector de tarjetas multimedia 8 en 1.
- **3** Extraiga la batería (consulte ["Extracción de la batería" en la página 15\)](#page-14-0).
- **4** Retire la cubierta del módulo (consulte ["Extracción de la cubierta del](#page-16-0)  [módulo" en la página 17](#page-16-0)).
- **5** Extraiga los módulos de memoria (consulte ["Extracción de los módulos de](#page-22-0)  [memoria" en la página 23](#page-22-0)).
- **6** Siga las instrucciones del [paso 4](#page-18-0) al [paso 5](#page-18-1) de ["Extracción de la unidad](#page-18-2)  [óptica" en la página 19.](#page-18-2)
- **7** Desconecte el cable del conector del adaptador de CA del conector de la placa base.

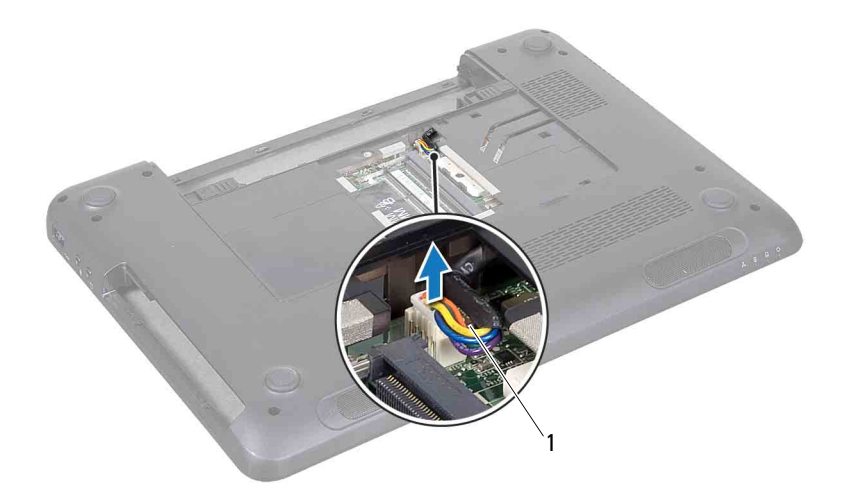

#### 1 Cable del conector del adaptador de CA

- **8** Retire el teclado (consulte ["Extracción del teclado" en la página 27\)](#page-26-0).
- **9** Extraiga el ensamblaje del reposamanos (consulte ["Extracción del](#page-30-0)  [ensamblaje del reposamanos" en la página 31](#page-30-0)).
- **10** Extraiga el ventilador térmico (consulte ["Extracción del ventilador](#page-48-0)  [térmico" en la página 49](#page-48-0)).
- **11** Afloje el tornillo de toma a tierra del cable de la pantalla.
- **12** Desconecte el cable de la pantalla y el cable de los altavoces de los conectores de la placa base.
- **13** Retire los cinco tornillos que fijan la placa base a la base del equipo.

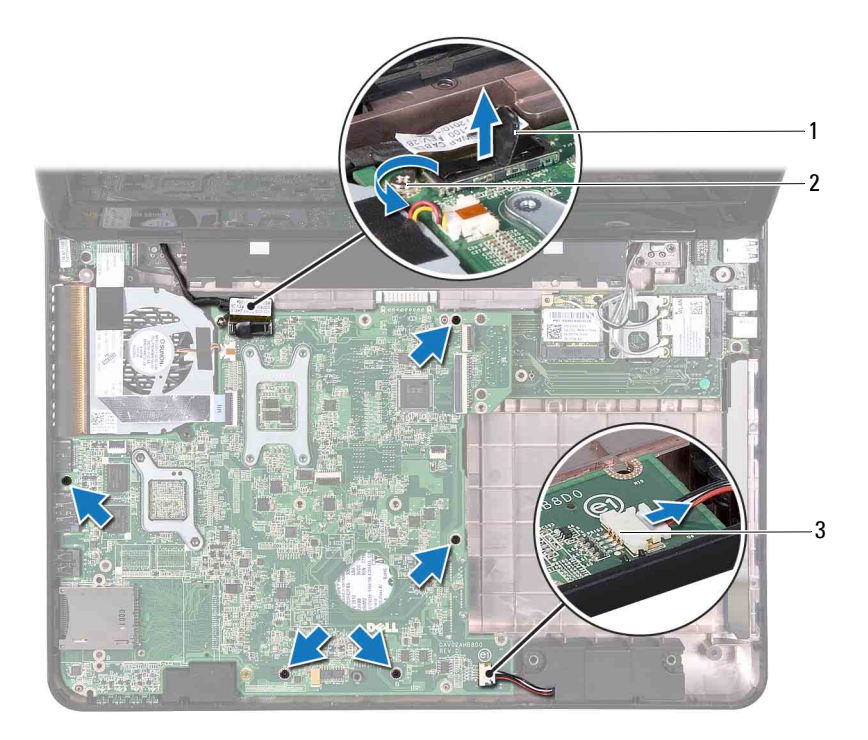

- 1 Conector del cable de la pantalla 2 Tornillo de conexión a tierra del
	- cable de la pantalla
- 3 Conector del cable de los altavoces
- <span id="page-78-0"></span>**14** Levante el ensamblaje de la placa base para desconectar el conector de la placa del sistema del conector de la placa de E/S.

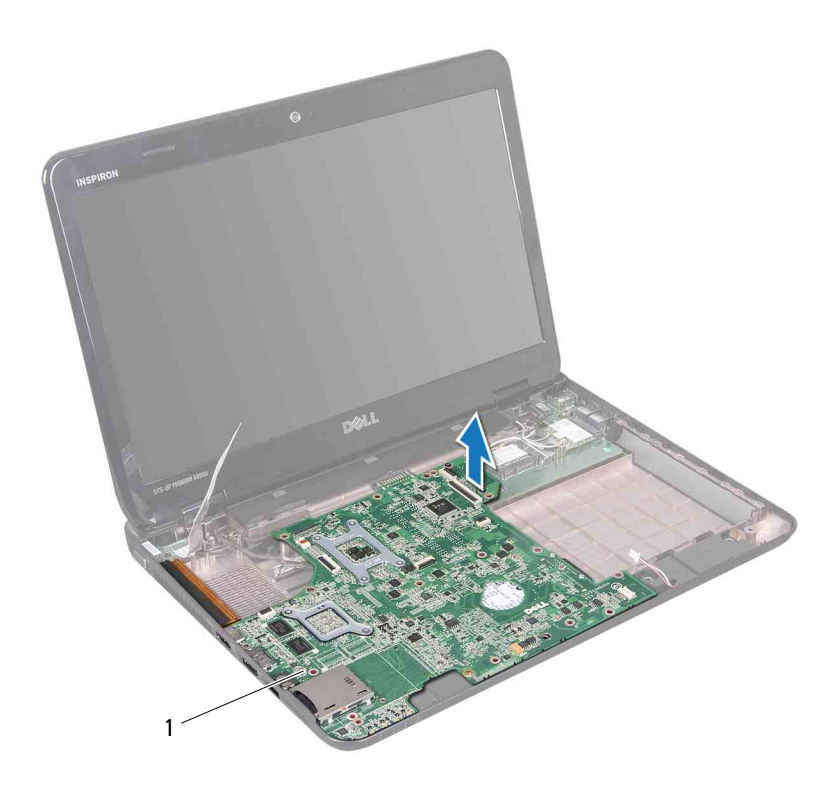

#### 1 Placa base

- <span id="page-79-0"></span>**15** Voltee la placa base.
- **16** Extraiga la batería de tipo botón (consulte ["Extracción de la batería de tipo](#page-86-0)  [botón" en la página 87\)](#page-86-0).
- **17** Siga las instrucciones del [paso 3](#page-95-0) al [paso 5](#page-95-1) de ["Extracción del ensamblaje de](#page-95-2)  [la unidad de disco duro" en la página 96.](#page-95-2)
- **18** Retire el ensamblaje de refrigeración (consulte ["Extracción del ensamblaje](#page-88-0)  [de refrigeración" en la página 89](#page-88-0)).
- **19** Saque el módulo del procesador (consulte ["Extracción del módulo del](#page-90-0)  [procesador" en la página 91](#page-90-0)).

## <span id="page-80-1"></span>**Colocación de la placa base**

- **1** Siga las instrucciones de ["Antes de empezar" en la página 9](#page-8-0).
- **2** Vuelva a colocar el módulo del procesador (consulte ["Colocación del](#page-91-0)  [módulo del procesador" en la página 92\)](#page-91-0).
- **3** Vuelva a colocar el ensamblaje de refrigeración (consulte ["Colocación del](#page-89-0)  [ensamblaje de refrigeración" en la página 90](#page-89-0)).
- **4** Siga las instrucciones del [paso 5](#page-96-0) al [paso 7](#page-97-0) de ["Colocación del ensamblaje](#page-96-1)  [de la unidad de disco duro" en la página 97](#page-96-1).
- **5** Vuelva a colocar la batería de tipo botón (consulte ["Reemplazo de la](#page-87-0)  [batería de tipo botón" en la página 88\)](#page-87-0).
- <span id="page-80-2"></span>**6** Voltee la placa base.
- <span id="page-80-0"></span>**7** Alinee los conectores de la placa base con las ranuras de la base del equipo y coloque la placa en su lugar.
- **8** Presione suavemente la placa base para conectar el conector de la placa base al conector de la placa de E/S.
- **9** Vuelva a colocar los cinco tornillos que fijan la placa base a la base del equipo.
- **10** Conecte el cable de la pantalla y el cable de los altavoces a los conectores de la placa base.
- **11** Ajuste el tornillo de conexión a tierra del cable de la pantalla.
- **12** Vuelva a colocar el ventilador térmico (consulte ["Colocación del ventilador](#page-49-0)  [térmico" en la página 50](#page-49-0)).
- **13** Vuelva a colocar el ensamblaje del reposamanos (consulte ["Colocación del](#page-34-0)  [ensamblaje del reposamanos" en la página 35](#page-34-0)).
- **14** Vuelva a colocar el teclado (consulte ["Colocación del teclado" en la](#page-28-0)  [página 29\)](#page-28-0).
- **15** Conecte el cable del conector del adaptador de CA al conector de la placa base.
- **16** Siga las instrucciones del [paso 4](#page-20-0) al [paso 5](#page-20-1) de ["Colocación de la unidad](#page-20-2)  [óptica" en la página 21.](#page-20-2)
- **17** Vuelva a colocar los módulos de memoria (consulte ["Colocación de los](#page-23-0)  [módulos de memoria" en la página 24](#page-23-0)).
- **18** Vuelva a colocar la cubierta del módulo (consulte ["Colocación de la](#page-17-0)  [cubierta del módulo" en la página 18](#page-17-0)).
- **19** Vuelva a colocar la batería (consulte ["Colocación de la batería" en la](#page-15-0)  [página 16\)](#page-15-0).
- <span id="page-81-1"></span>**20** Vuelva a colocar las tarjetas o protectores que haya extraído del lector de tarjetas multimedia 8 en 1.

**PRECAUCIÓN: antes de encender el equipo, vuelva a colocar todos los tornillos y asegúrese de que no quede ninguno suelto en el interior. Si no lo hace, el equipo podría dañarse.**

**21** Encienda el equipo.

**NOTA:** una vez colocada la placa base, introduzca la etiqueta de servicio del equipo en el BIOS de la placa base de repuesto.

**22** Introduzca la etiqueta de servicio (consulte ["Introducción de la etiqueta](#page-81-0)  [de servicio en el BIOS" en la página 82](#page-81-0)).

## <span id="page-81-0"></span>**Introducción de la etiqueta de servicio en el BIOS**

- **1** Asegúrese de que el adaptador de CA esté enchufado y de que la batería principal esté instalada correctamente.
- **2** Encienda el equipo.
- **3** Presione <F2> apenas vea que el logo de Dell para ingresar en el programa de configuración del sistema.
- **4** Vaya a la ficha Security (Seguridad) e ingrese la etiqueta de servicio en el campo de **Set Service Tag** (Definir etiqueta de servicio).

## **Altavoces**

**AVISO: antes de trabajar en el interior del equipo, lea las instrucciones de seguridad que recibió con el envío. Para obtener información adicional sobre prácticas recomendadas de seguridad, visite la página de inicio sobre el cumplimiento de normativas en dell.com/regulatory\_compliance.**

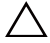

**PRECAUCIÓN: para evitar descargas electrostáticas, toque tierra mediante el uso de una muñequera de conexión a tierra o toque con frecuencia una superficie metálica que no esté pintada (por ejemplo, un conector del equipo).**

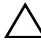

**PRECAUCIÓN: sólo un técnico certificado debe realizar reparaciones en el equipo. La garantía no cubre los daños ocasionados por reparaciones que Dell no haya autorizado.**

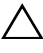

**PRECAUCIÓN: para evitar daños en la placa base, extraiga la batería principal (ver ["Extracción de la batería" en la página](#page-14-0) 15) antes de manipular el interior del equipo.**

## **Extracción de los altavoces**

- **1** Siga las instrucciones de ["Antes de empezar" en la página 9](#page-8-0).
- **2** Siga las instrucciones del [paso 2](#page-76-0) al [paso 14](#page-78-0) de ["Extracción de la placa base"](#page-76-1)  [en la página 77](#page-76-1).
- **3** Observe la colocación de los cables de los altavoces y levante los altavoces izquierdo y derecho junto con sus respectivos cables de la base del equipo.

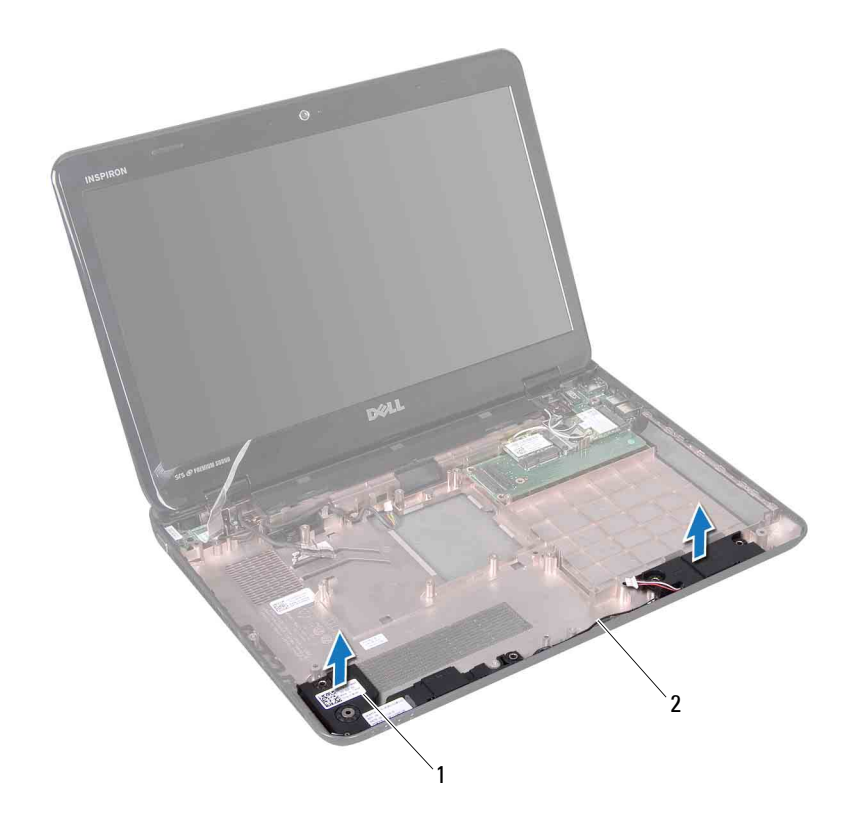

1 Altavoces (2) 2 Cable de los altavoces

#### **Colocación de los altavoces**

- **1** Siga las instrucciones de ["Antes de empezar" en la página 9](#page-8-0).
- **2** Coloque los altavoces en la base del equipo y pase el cable de los altavoces por las guías de colocación.
- **3** Siga las instrucciones del [paso 7](#page-80-0) al [paso 20](#page-81-1) de ["Colocación de la placa base"](#page-80-1)  [en la página 81](#page-80-1).

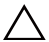

## **Batería de tipo botón**

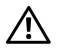

**AVISO: antes de trabajar en el interior del equipo, lea las instrucciones de seguridad que recibió con el envío. Para obtener información adicional sobre prácticas recomendadas de seguridad, visite la página de inicio sobre el cumplimiento de normativas en dell.com/regulatory\_compliance.**

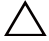

**PRECAUCIÓN: sólo un técnico certificado debe realizar reparaciones en el equipo. La garantía no cubre los daños ocasionados por reparaciones que Dell no haya autorizado.**

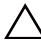

**PRECAUCIÓN: para evitar descargas electrostáticas, toque tierra mediante el uso de una muñequera de conexión a tierra o toque con frecuencia una superficie metálica que no esté pintada (por ejemplo, un conector del equipo).**

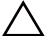

**PRECAUCIÓN: para evitar daños en la placa base, extraiga la batería principal (consulte ["Extracción de la batería" en la página 15\)](#page-14-0) antes de manipular el interior del equipo.**

## <span id="page-86-0"></span>**Extracción de la batería de tipo botón**

- **1** Siga las instrucciones del ["Antes de empezar" en la página 9.](#page-8-0)
- **2** Siga las instrucciones del [paso 2](#page-76-0) al [paso 15](#page-79-0) de ["Extracción de la placa base"](#page-76-1)  [en la página 77](#page-76-1).
- **3** Utilice una punta trazadora de plástico y haga palanca suavemente para sacar la batería de tipo botón del zócalo de la placa base.
- **4** Levante la batería de tipo botón del zócalo de la placa base.

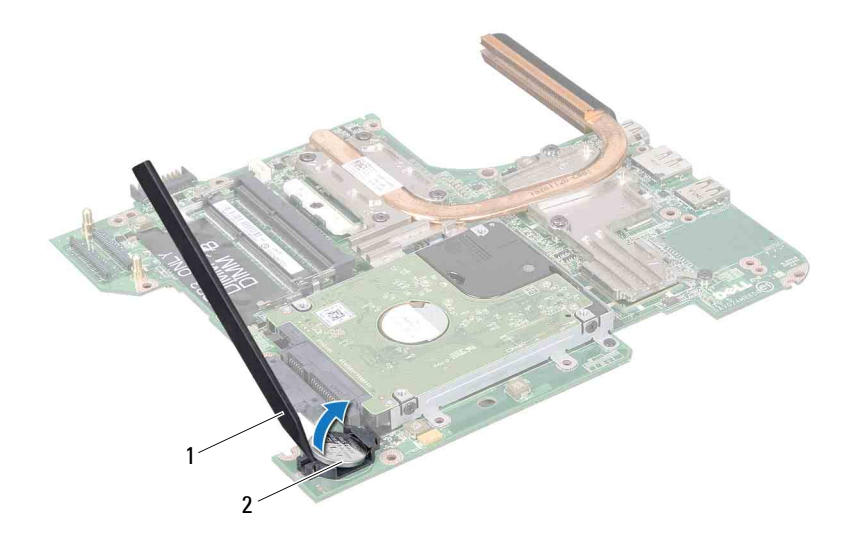

<span id="page-87-0"></span>1 Punta trazadora de plástico 2 Batería de tipo botón

#### **Reemplazo de la batería de tipo botón**

- **1** Siga las instrucciones del ["Antes de empezar" en la página 9.](#page-8-0)
- **2** Tome la batería con el signo positivo hacia arriba.
- **3** Deslice la batería en la ranura y presiónela suavemente hasta que encaje.
- **4** Siga las instrucciones del [paso 6](#page-80-2) al [paso 20](#page-81-1) de ["Colocación de la placa base"](#page-80-1)  [en la página 81](#page-80-1).

## **Ensamblaje de refrigeración**

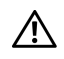

**AVISO: antes de trabajar en el interior del equipo, lea las instrucciones de seguridad que recibió con el envío. Para obtener información adicional sobre prácticas recomendadas de seguridad, visite la página de inicio sobre el cumplimiento de normativas en dell.com/regulatory\_compliance.**

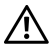

**AVISO: si retira el ensamblaje de refrigeración del equipo cuando el disipador de calor está caliente, no toque la carcasa de metal del ensamblaje de refrigeración.**

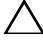

**PRECAUCIÓN: sólo un técnico certificado debe realizar reparaciones en el equipo. La garantía no cubre los daños ocasionados por reparaciones que Dell no haya autorizado.**

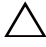

**PRECAUCIÓN: para evitar descargas electrostáticas, toque tierra mediante el uso de una muñequera de conexión a tierra o toque con frecuencia una superficie metálica que no esté pintada (por ejemplo, un conector del equipo).**

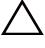

**PRECAUCIÓN: para evitar daños en la placa base, extraiga la batería principal (ver ["Extracción de la batería" en la página](#page-14-0) 15) antes de manipular el interior del equipo.**

## <span id="page-88-0"></span>**Extracción del ensamblaje de refrigeración**

- **1** Siga las instrucciones de ["Antes de empezar" en la página 9](#page-8-0).
- **2** Extraiga la placa base (ver ["Extracción de la placa base" en la página 77](#page-76-1)).
- **3** Voltee la placa base y colóquela sobre una superficie limpia.
- **4** En orden secuencial (indicado en el ensamblaje de refrigeración), afloje los siete tornillos cautivos que fijan el ensamblaje de refrigeración a la placa base.
- **5** Extraiga el ensamblaje de refrigeración de la placa base.

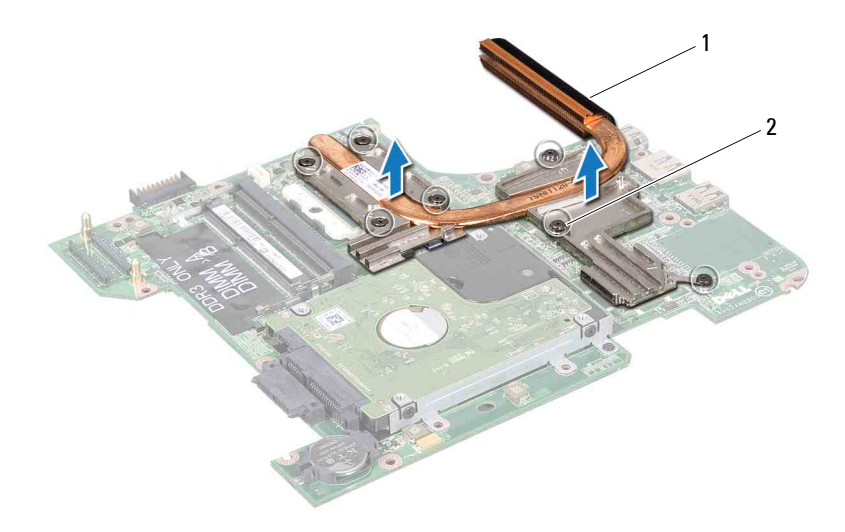

<span id="page-89-0"></span>1 Ensamblaje de refrigeración 2 Tornillos cautivos (7)

#### **Colocación del ensamblaje de refrigeración**

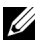

**NOTA:** la grasa térmica original puede reutilizarse si el procesador original y el disipador de calor se vuelven a instalar al mismo tiempo. Si sustituye el procesador o el disipador de calor, utilice la almohadilla térmica incluida en el kit para garantizar la conductividad térmica.

- **1** Siga las instrucciones de ["Antes de empezar" en la página 9](#page-8-0).
- **2** Coloque el ensamblaje de refrigeración en la placa base.
- **3** Alinee los siete tornillos cautivos del ensamblaje de refrigeración con los orificios para tornillos de la placa base y apriete los tornillos en orden secuencial (indicado en el ensamblaje de refrigeración).
- **4** Vuelva a colocar la placa base (ver ["Colocación de la placa base" en la](#page-80-1)  [página 81\)](#page-80-1).

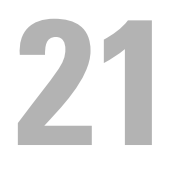

## **Módulo del procesador**

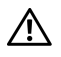

**AVISO: antes de trabajar en el interior del equipo, lea las instrucciones de seguridad que recibió con el envío. Para obtener información adicional sobre prácticas recomendadas de seguridad, visite la página de inicio sobre el cumplimiento de normativas en dell.com/regulatory\_compliance.**

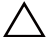

**PRECAUCIÓN: sólo un técnico certificado debe realizar reparaciones en el equipo. La garantía no cubre los daños ocasionados por reparaciones que Dell no haya autorizado.**

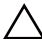

**PRECAUCIÓN: para evitar descargas electrostáticas, toque tierra mediante el uso de una muñequera de conexión a tierra o toque con frecuencia una superficie metálica que no esté pintada (por ejemplo, un conector del equipo).**

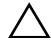

**PRECAUCIÓN: para evitar daños en la placa base, extraiga la batería principal (ver ["Extracción de la batería" en la página 15\)](#page-14-0) antes de manipular el interior del equipo.**

**PRECAUCIÓN: sujete los componentes y las tarjetas por los bordes, y evite tocar las patas y los contactos.**

## <span id="page-90-0"></span>**Extracción del módulo del procesador**

- **1** Siga las instrucciones de ["Antes de empezar" en la página 9](#page-8-0).
- **2** Siga las instrucciones del [paso 2](#page-76-0) al [paso 15](#page-79-0) de ["Extracción de la placa base"](#page-76-1)  [en la página 77](#page-76-1).
- **3** Retire el ensamblaje de refrigeración (consulte ["Extracción del ensamblaje](#page-88-0)  [de refrigeración" en la página 89\)](#page-88-0).
- **4** Para aflojar el zócalo ZIF, utilice un destornillador pequeño de punta plana y gire el tornillo de leva del zócalo ZIF en dirección contraria a las agujas del reloj hasta que llegue al tope.

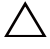

**PRECAUCIÓN: para garantizar la máxima refrigeración del procesador, no toque las zonas de transferencia de calor del ensamblaje de refrigeración del procesador. Las sustancias oleosas de la piel pueden reducir la capacidad de transferencia de calor de las almohadillas térmicas.**

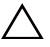

**PRECAUCIÓN: cuando extraiga el módulo del procesador, tire de él hacia arriba. Tenga cuidado de no doblar las patas del módulo del procesador.**

**5** Levante el módulo del procesador para sacarlo del zócalo ZIF.

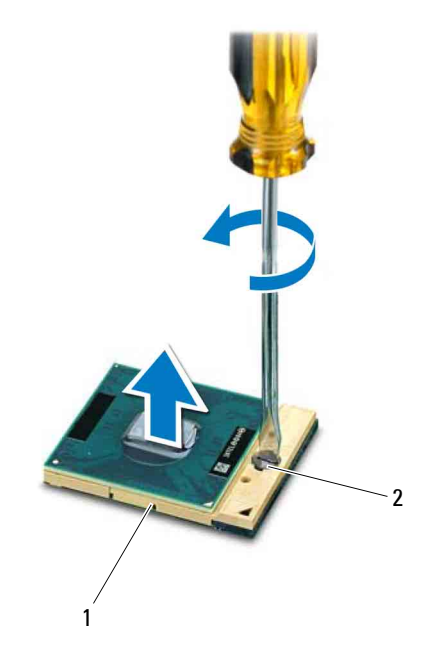

1 Zócalo ZIF 2 Tornillo de leva del zócalo ZIF

## <span id="page-91-0"></span>**Colocación del módulo del procesador**

- **1** Siga las instrucciones de ["Antes de empezar" en la página 9](#page-8-0).
- **NOTA:** si va a instalar un procesador nuevo, recibirá un nuevo ensamblaje de refrigeración con una almohadilla térmica adherida, o bien recibirá una nueva almohadilla térmica junto con la documentación en la que se muestra cómo se debe instalar correctamente.
	- **2** Alinee la esquina de la pata 1 del módulo del procesador con la esquina de la pata 1 del zócalo ZIF y a continuación inserte el módulo del procesador.

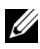

**NOTA:** la esquina de la pata 1 del módulo del procesador tiene un triángulo que debe alinearse con el triángulo de la esquina de la pata 1 del zócalo ZIF.

Cuando el módulo del procesador está correctamente insertado, las cuatro esquinas quedan alineadas a la misma altura. Si una o más de las esquinas del módulo están más elevadas que las demás, significa que el módulo no está colocado correctamente.

#### **PRECAUCIÓN: para evitar daños en el procesador, coloque el destornillador perpendicular al procesador cuando desatornille el tornillo de leva.**

- **3** Gire el tornillo de leva en el sentido de las agujas del reloj para fijar el zócalo ZIF y fijar el módulo del procesador a la placa base.
- **4** Coloque el ensamblaje de refrigeración (consulte ["Colocación del](#page-89-0)  [ensamblaje de refrigeración" en la página 90](#page-89-0)).
- **5** Siga las instrucciones del [paso 6](#page-80-2) al [paso 20](#page-81-1) de ["Colocación de la placa base"](#page-80-1)  [en la página 81](#page-80-1).

## **Ensamblaje de la unidad de disco duro**

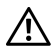

**AVISO: antes de trabajar en el interior del equipo, lea las instrucciones de seguridad que recibió con el envío. Para obtener información adicional sobre prácticas recomendadas de seguridad, visite la página de inicio sobre el cumplimiento de normativas en dell.com/regulatory\_compliance.**

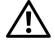

**AVISO: si extrae la unidad de disco duro del equipo y la unidad está caliente, no toque la carcasa metálica de dicha unidad.**

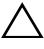

**PRECAUCIÓN: sólo un técnico certificado debe realizar reparaciones en el equipo. La garantía no cubre los daños ocasionados por reparaciones que Dell no haya autorizado.**

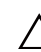

**PRECAUCIÓN: para evitar descargas electrostáticas, toque tierra mediante el uso de una muñequera de conexión a tierra o toque con frecuencia una superficie metálica que no esté pintada (por ejemplo, un conector del equipo).**

**PRECAUCIÓN: para evitar daños en la placa base, extraiga la batería principal (ver ["Extracción de la batería" en la página](#page-14-0) 15) antes de manipular el interior del equipo.**

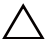

**PRECAUCIÓN: para evitar la pérdida de datos, apague el equipo (ver ["Apagado](#page-8-1)  [del equipo" en la página 9\)](#page-8-1) antes de extraer el ensamblaje de la unidad de disco duro. No extraiga la unidad de disco duro mientras el equipo esté encendido o en estado de reposo.**

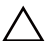

**PRECAUCIÓN: las unidades de disco duro son extremadamente frágiles. Tenga mucho cuidado cuando las manipule.**

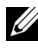

**NOTA:** Dell no garantiza la compatibilidad ni proporciona soporte para las unidades de disco duro de otros fabricantes.

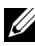

**NOTA:** si va a instalar una unidad de disco duro que no sea Dell, tendrá que instalar un sistema operativo, controladores y utilidades en la nueva unidad de disco duro.

### <span id="page-95-2"></span>**Extracción del ensamblaje de la unidad de disco duro**

- **1** Siga las instrucciones de ["Antes de empezar" en la página 9](#page-8-0).
- **2** Siga las instrucciones del [paso 2](#page-76-0) al [paso 15](#page-79-0) de ["Extracción de la placa base"](#page-76-1)  [en la página 77](#page-76-1).
- <span id="page-95-0"></span>**3** Retire el tornillo que fija el ensamblaje de la unidad de disco duro a la placa base.
- **4** Deslice el ensamblaje de la unidad de disco duro en la dirección que se muestra en la ilustración para desconectarlo del conector de la placa base.
- <span id="page-95-1"></span>**5** Levante el ensamblaje de la unidad de disco duro para extraerlo de la placa base.

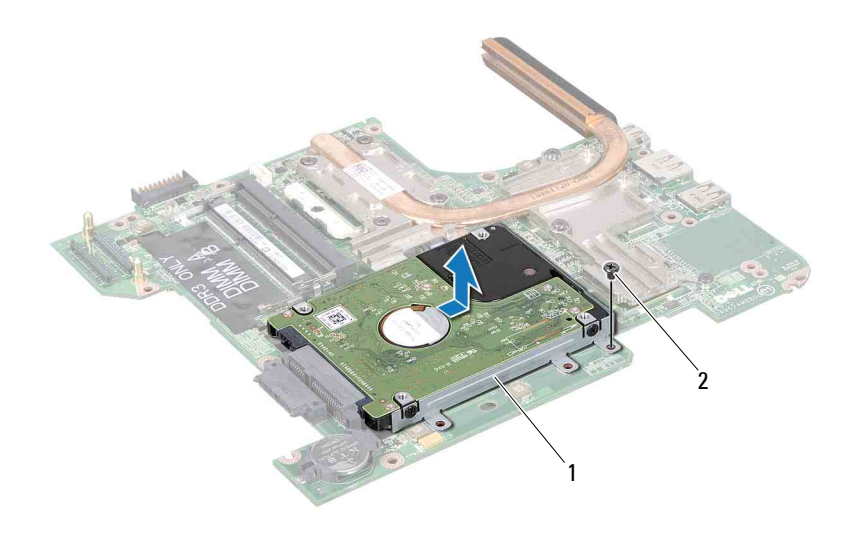

- 1 Ensamblaje de la unidad de disco duro 2 Tornillo
- **6** Extraiga los cuatro tornillos que fijan el soporte de la unidad de disco duro al disco duro.
- **7** Levante la unidad de disco duro del soporte de la unidad de disco duro.

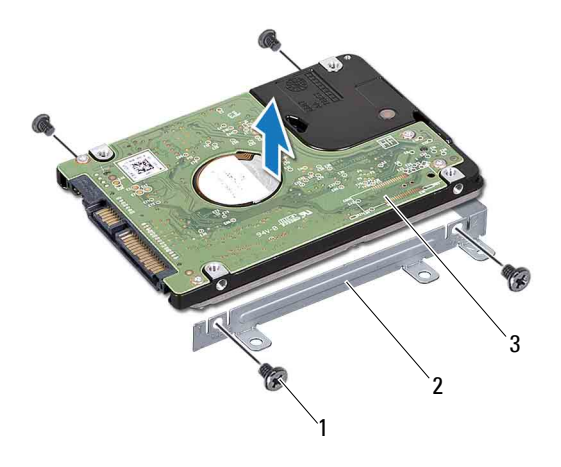

- 
- 1 Tornillos (4) 2 Soporte para la unidad de disco duro
- <span id="page-96-1"></span>3 Unidad de disco duro

#### **Colocación del ensamblaje de la unidad de disco duro**

- **1** Siga las instrucciones de ["Antes de empezar" en la página 9](#page-8-0).
- **2** Saque la nueva unidad de disco duro de su embalaje.

Conserve el embalaje original para almacenar o transportar la unidad de disco duro.

- **3** Coloque la unidad de disco duro en el soporte.
- **4** Vuelva a colocar los cuatro tornillos que fijan el soporte de la unidad de disco duro al disco duro.
- <span id="page-96-0"></span>**5** Coloque el ensamblaje de la unidad de disco duro en la placa base.
- **6** Deslice el ensamblaje de la unidad de disco duro para conectarlo al conector de la placa base.
- <span id="page-97-0"></span>**7** Vuelva a colocar el tornillo que fija el ensamblaje de la unidad de disco duro a la placa base.
- **8** Siga las instrucciones del [paso 6](#page-80-2) al [paso 20](#page-81-1) de ["Colocación de la placa base"](#page-80-1)  [en la página 81](#page-80-1).

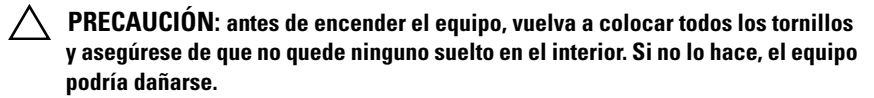

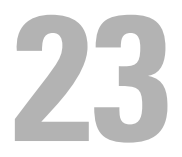

## **Placa de E/S**

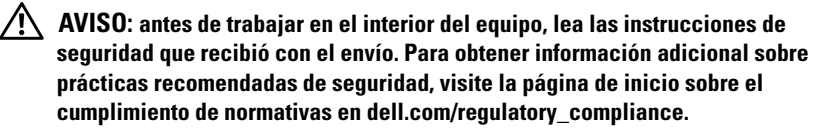

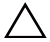

**PRECAUCIÓN: sólo un técnico certificado debe realizar reparaciones en el equipo. La garantía no cubre los daños ocasionados por reparaciones que Dell no haya autorizado.**

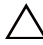

**PRECAUCIÓN: para evitar descargas electrostáticas, toque tierra mediante el uso de una muñequera de conexión a tierra o toque con frecuencia una superficie metálica que no esté pintada (por ejemplo, un conector del equipo).**

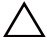

**PRECAUCIÓN: para evitar daños en la placa base, extraiga la batería principal (consulte ["Extracción de la batería" en la página 15\)](#page-14-0) antes de manipular el interior del equipo.**

## **Extracción de la placa de E/S**

- **1** Siga las instrucciones de ["Antes de empezar" en la página 9](#page-8-0).
- **2** Siga las instrucciones del [paso 2](#page-76-0) al [paso 14](#page-78-0) de ["Extracción de la placa base"](#page-76-1)  [en la página 77](#page-76-1).
- **3** Extraiga las minitarjetas (consulte ["Extracción de minitarjetas" en la](#page-44-0)  [página 45\)](#page-44-0).
- **4** Extraiga el ensamblaje de la pantalla (consulte ["Extracción del ensamblaje](#page-52-0)  [de la pantalla" en la página 53\)](#page-52-0).
- **5** Extraiga la cubierta con bisagras (consulte ["Extracción de la cubierta con](#page-68-0)  [bisagras" en la página 69\)](#page-68-0).
- **6** Quite los dos tornillos que fijan la placa de E/S a la base del equipo.
- **7** Levante la placa de E/S para sacarla de la base del equipo.

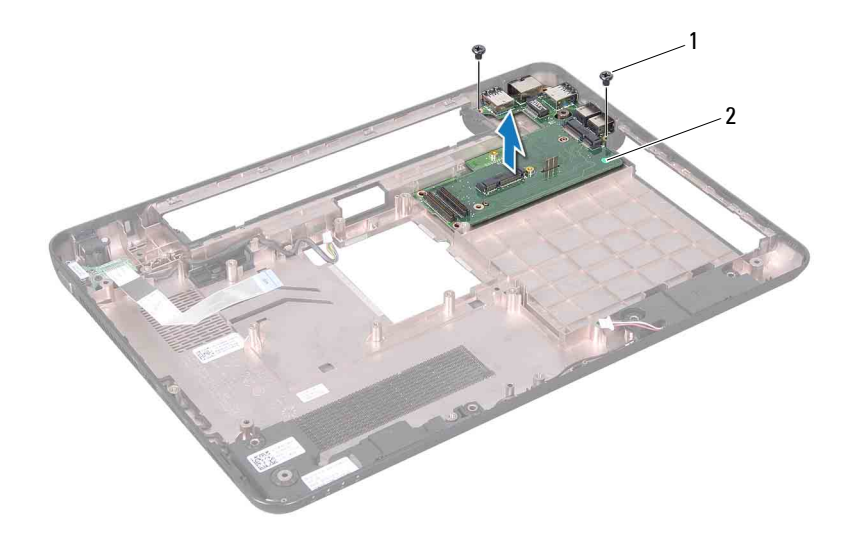

1 Tornillos (2) 2 Placa de E/S

#### **Colocación de la placa de E/S**

- **1** Siga las instrucciones de ["Antes de empezar" en la página 9](#page-8-0).
- **2** Alinee los conectores de la placa de E/S con las ranuras de la base del equipo.
- **3** Vuelva a colocar los dos tornillos que fijan la placa de E/S a la base del equipo.
- **4** Vuelva a colocar la cubierta con bisagras (consulte ["Colocación de la](#page-70-0)  [cubierta con bisagras" en la página 71\)](#page-70-0).
- **5** Vuelva a colocar el ensamblaje de la pantalla (consulte ["Colocación del](#page-55-0)  [ensamblaje de la pantalla" en la página 56](#page-55-0)).
- **6** Vuelva a colocar las minitarjetas (consulte ["Colocación de las minitarjetas"](#page-46-0)  [en la página 47](#page-46-0)).
- **7** Siga las instrucciones del [paso 7](#page-80-0) al [paso 20](#page-81-1) de ["Colocación de la placa base"](#page-80-1)  [en la página 81](#page-80-1).

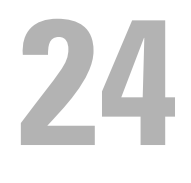

## **Conector del adaptador de CA**

**AVISO: antes de trabajar en el interior del equipo, lea las instrucciones de seguridad que recibió con el envío. Para obtener información adicional sobre prácticas recomendadas de seguridad, visite la página de inicio sobre el cumplimiento de normativas en dell.com/regulatory\_compliance.**

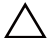

**PRECAUCIÓN: sólo un técnico certificado debe realizar reparaciones en el equipo. La garantía no cubre los daños ocasionados por reparaciones que Dell no haya autorizado.**

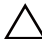

**PRECAUCIÓN: para evitar descargas electrostáticas, toque tierra mediante el uso de una muñequera de conexión a tierra o toque con frecuencia una superficie metálica que no esté pintada (por ejemplo, un conector del equipo).**

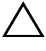

**PRECAUCIÓN: para evitar daños en la placa base, extraiga la batería principal (consulte ["Extracción de la batería" en la página 15\)](#page-14-0) antes de manipular el interior del equipo.**

## **Extracción del conector del adaptador de CA**

- **1** Siga las instrucciones de ["Antes de empezar" en la página 9](#page-8-0).
- **2** Siga las instrucciones del [paso 2](#page-76-0) al [paso 14](#page-78-0) de ["Extracción de la placa base"](#page-76-1)  [en la página 77](#page-76-1).
- **3** Extraiga el ensamblaje de la pantalla (consulte ["Extracción del ensamblaje](#page-52-0)  [de la pantalla" en la página 53\)](#page-52-0).
- **4** Extraiga la cubierta con bisagras (consulte ["Extracción de la cubierta con](#page-68-0)  [bisagras" en la página 69\)](#page-68-0).
- **5** Retire placa del conector VGA (consulte ["Extracción de la placa del](#page-72-0)  [conector VGA" en la página 73](#page-72-0)).
- **6** Tome nota del esquema de cableado del conector del adaptador de CA y extraiga el cable de las guías de cableado.
- **7** Quite el tornillo que fija el conector del adaptador de CA a la base del equipo.
- **8** Levante el conector del adaptador de CA de la base del equipo.

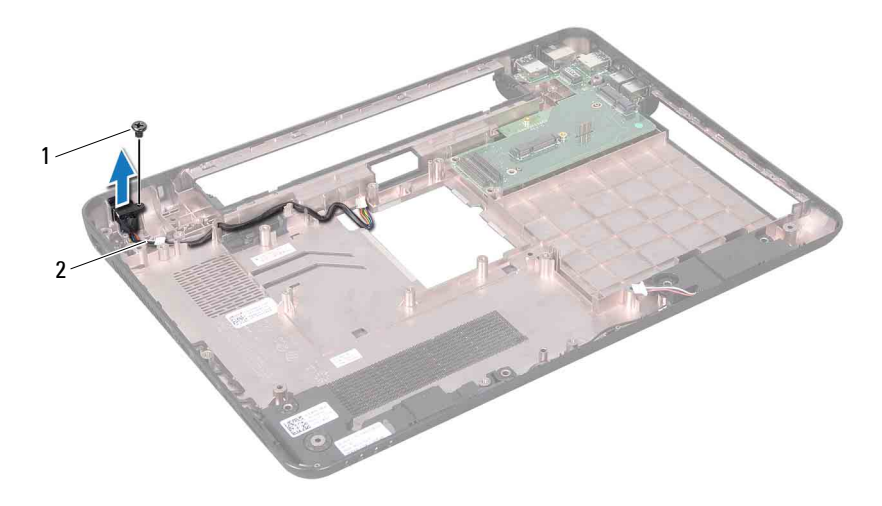

1 Tornillo 2 Cable del conector del adaptador de CA

#### **Colocación del conector del adaptador de CA**

- Siga las instrucciones de ["Antes de empezar" en la página 9](#page-8-0).
- Coloque el conector del adaptador de CA en la base del equipo.
- Vuelva a colocar el tornillo que fija el conector del adaptador de CA a la base del equipo.
- Pase el cable del conector del adaptador de CA por las guías de cableado.
- Vuelva a colocar la placa del conector VGA (consulte ["Colocación de la](#page-73-0)  [placa del conector VGA" en la página 74](#page-73-0)).
- Vuelva a colocar la cubierta con bisagras (consulte ["Colocación de la](#page-70-0)  [cubierta con bisagras" en la página 71\)](#page-70-0).
- Vuelva a colocar el ensamblaje de la pantalla (consulte ["Colocación del](#page-55-0)  [ensamblaje de la pantalla" en la página 56](#page-55-0)).
- Siga las instrucciones del [paso 7](#page-80-0) al [paso 20](#page-81-1) de ["Colocación de la placa base"](#page-80-1)  [en la página 81](#page-80-1).

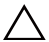

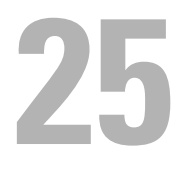

## **Actualización del BIOS**

Es posible que tenga que actualizar el BIOS cuando haya una actualización disponible o cuando se sustituya la placa base. Para actualizar el BIOS:

- **1** Encienda el equipo.
- **2** Vaya a **support.dell.com/support/downloads**.
- **3** Busque el archivo de actualización del BIOS para su equipo:

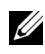

**NOTA:** la etiqueta de servicio del equipo se encuentra en la parte inferior del equipo.

Si tiene la etiqueta de servicio del equipo:

- **a** Haga clic en **Enter a Tag** (Introducir una etiqueta).
- **b** Introduzca la etiqueta de servicio del equipo en el campo **Enter a service tag:** (Introducir una etiqueta de servicio:), haga clic en **Go** (Ir) y vaya al [paso 4.](#page-104-0)

Si no tiene la etiqueta de servicio del equipo:

- **a** Haga clic en **Select Model** (Seleccionar modelo).
- **b** Seleccione el tipo de producto en la lista **Select Your Product Family** (Seleccionar familia de productos).
- **c** Seleccione la marca de producto en la lista **Select Your Product Line** (Seleccionar línea de productos).
- **d** Seleccione el número de modelo de producto en la lista **Select Your Product Model** (Seleccionar modelo de producto).

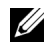

**NOTA:** si ha seleccionado un modelo diferente y quiere empezar de nuevo, haga clic en Start Over (Empezar de nuevo) en la parte superior derecha del menú.

- **e** Haga clic en **Confirm** (Confirmar).
- <span id="page-104-0"></span>**4** Aparecerá una lista de resultados en la pantalla. Haga clic en **BIOS**.
- **5** Haga clic en **Download Now** (Descargar ahora) para descargar el último archivo BIOS.

Aparecerá la ventana **File Download** (Descarga de archivos).

- **6** Haga clic en **Save** (Guardar) para guardar el archivo en su escritorio. El archivo se descargará en el escritorio.
- **7** Haga clic en **Close** (Cerrar) si aparece la ventana **Download Complete** (Descarga finalizada). El icono del archivo aparece en el escritorio con el mismo título que el archivo de actualización del BIOS descargado.
- **8** Haga doble clic en el icono del archivo en el escritorio y siga las instrucciones que se muestran en pantalla.